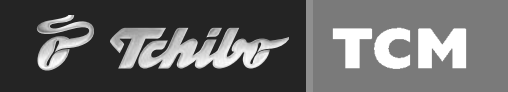

# **Bedienungsanleitung**

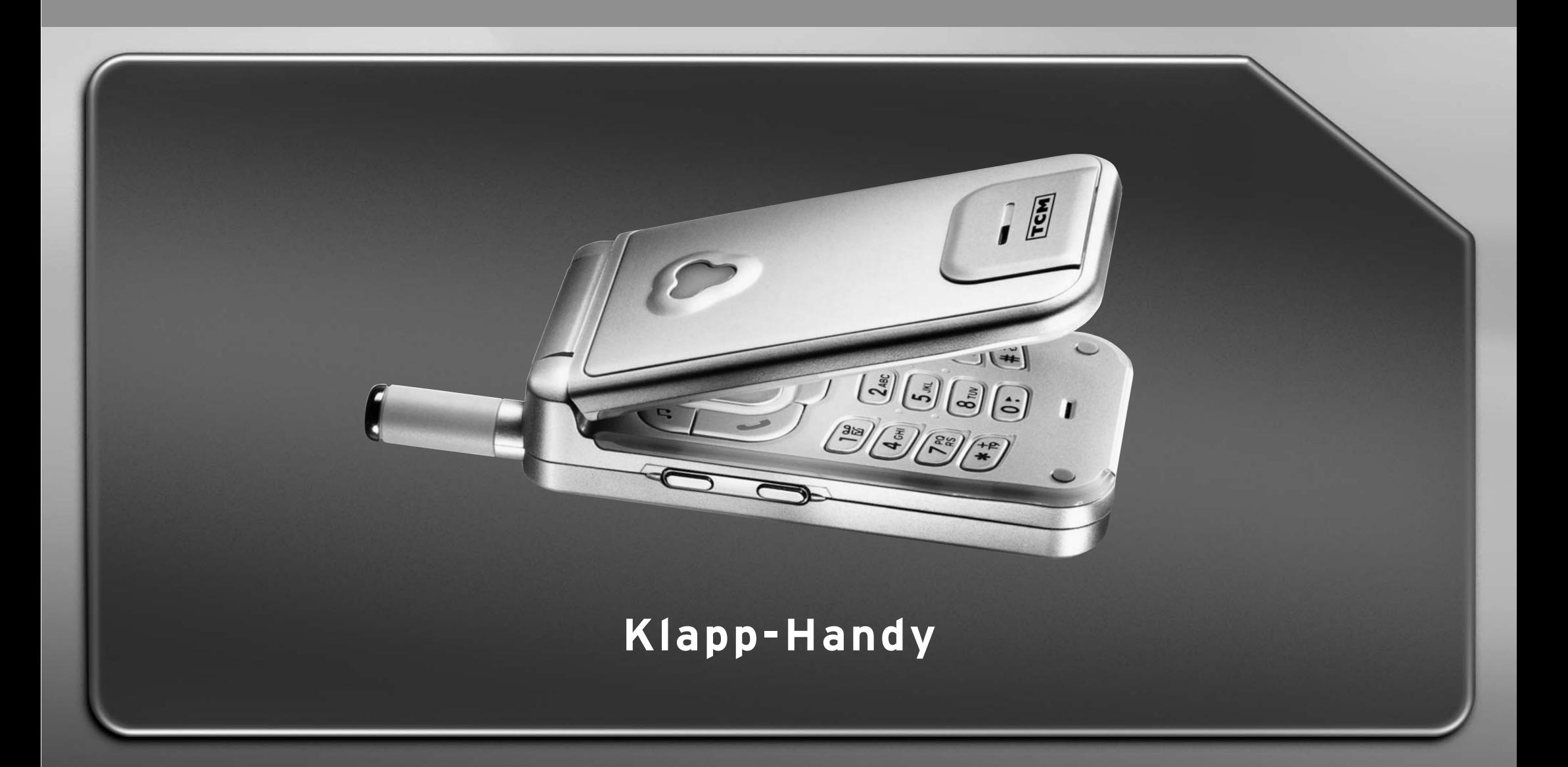

### Liebe Kundin, lieber Kunde!

Klein und flach wie es ist, passt Ihr neues Handy in jede Handtasche - auch in der Anzugtasche getragen, trägt es kaum auf und wiegt nur 79 g. Obwohl mit vielen Zusatzfunktionen ausgestattet, ist Ihr neues Handy dank übersichtlicher Tasten und einer klaren Menüstruktur einfach zu bedienen. Technisch ist Ihr neues Handy natürlich auch "State of the art". Wählen Sie zwischen vielen polyphonen Klingeltönen, nutzen Sie die WAP-Funktion oder freuen Sie sich einfach über die visuelle Anrufer-Kennung.

Wir wünschen Ihnen viele erfreuliche Anrufe und allzeit einen guten Empfang.

Ihr TCM TEAM

### **Telefonansicht**

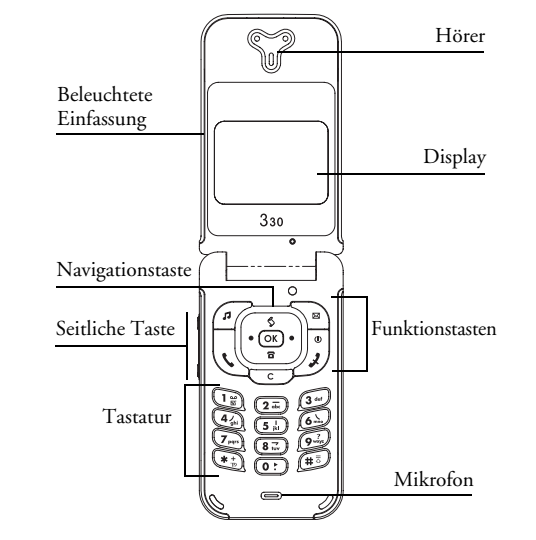

# Funktionstasten

- $\overline{p}$  Rufton-Liste aufrufen
- Menü SMS-Eingang aufrufen<br>
Soloh aufrufen<br>
Soloh aufrufen
- $\overline{\text{OK}}$  Abheben-Taste
- $\overline{S(S)}$  OK-Taste
- Auflegen- und Ein-/Aus-Taste<br>
S Liste der Anrufe aufrufen
- $\overline{\text{S}}$  Liste der Anrufe aufrufen
- Lösch-/Abbruch-Taste
- $\vert \overline{a} \vert$ Liste zeigen (Telefonbuch aufrufen)
- Mit der seitlichen Taste können Sie die Laut- $0<sub>0</sub>$
- stärke während eines Gespräches einstellen.  $\frac{1}{0}$
- Kurz drücken bei ankommendem Ruf, um den Modus "Ruhe" zu aktivieren.

Beim Blättern in den Menüs entspricht das Drücken<br>auf  $\boxed{5}$  (oben) oder  $\boxed{2}$  (unten) in der Navigationstas-<br>te dem Betätigen der Tasten  $\boxed{\bigcirc}$  oder  $\boxed{0}$ .

Wir arbeiten ständig an Produktverbesserungen. Aus<br>diesem Grund können sich die Angaben und technischen<br>Daten in der vorliegenden Bedienungsanleitung ohne<br>vorberige Ankündigung geändert haben. Wir überwa-<br>chen die Richtigk *übernehmen.*

### Inhaltsverzeichnis

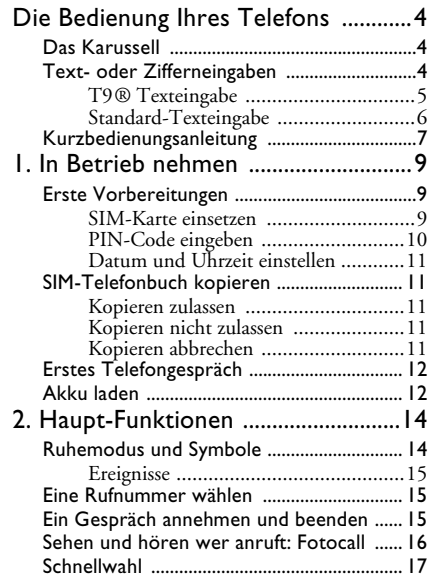

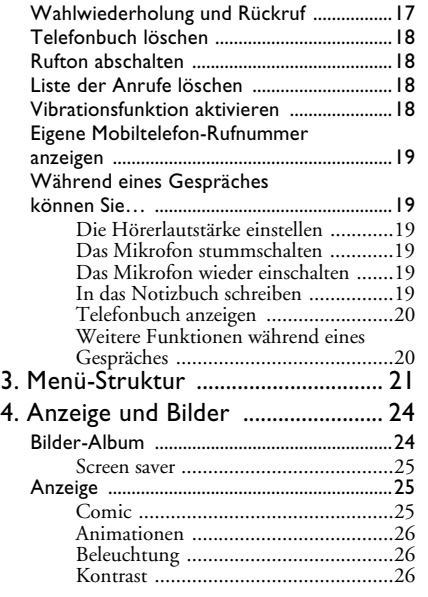

#### 5. Einstellungen & Voreinstellung .... 27

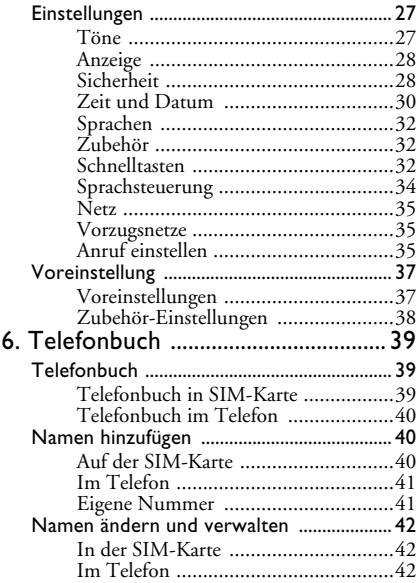

### 7. Anrufe und Mitteilungen ............... 45

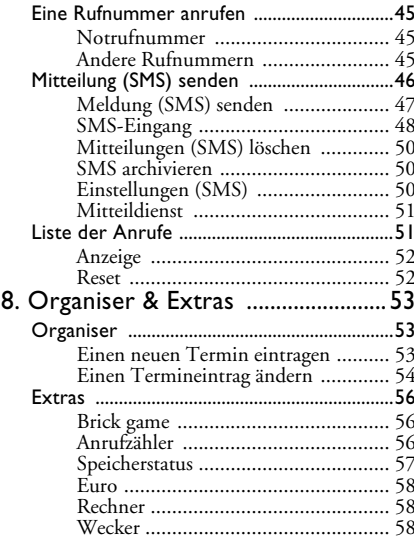

 $\overline{\phantom{a}}$ 

N

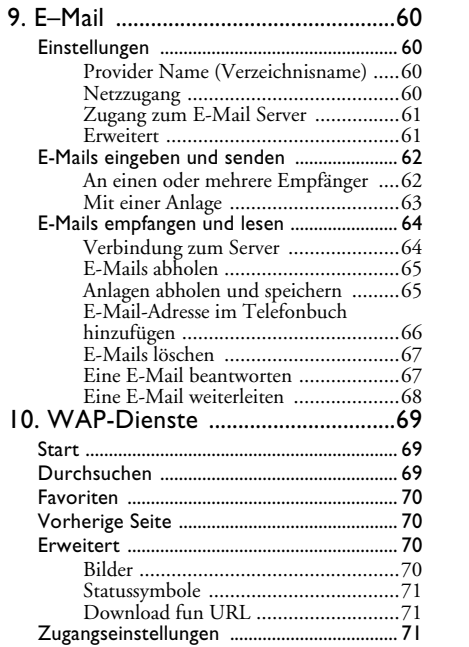

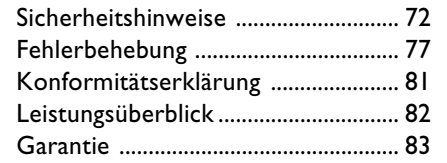

### Die Bedienung Ihres **Telefons**

#### Das Karussell

Das Karussell besteht aus in einer Ringschaltung angeordneten Symbolen auf dem Display. Jedes Symbol entspricht einer Funktion oder Option Ihres Telefons.

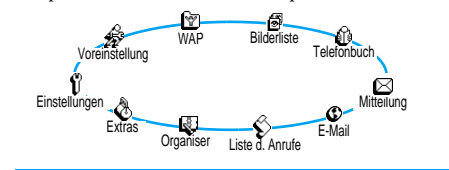

*Alle Symbole können nicht gleichzeitig im Display angezeigt werden; drücken Sie die Taste links oder rechts, um die fehlenden Symbole anzuzeigen.*

Das erste verfügbare Karussell, das nach Einschalten Ihres Handys erscheint, wird als "Hauptkarussell" bezeichnet. Um es aufzurufen, drücken Sie im Ruhemodus  $(\overline{\text{ok}})$ ; die obigen Symbole erscheinen. Ein kleines Symbol in der linken, unteren Ecke des Displays zeigt die aktuelle Position innerhalb des Karussells an. Für die Auswahl einer Funktion oder Option drücken Sie

 $\overline{3}$ 

die Taste nach links (zum Positionieren entgegen dem Uhrzeigersinn) oder nach rechts (zum Positionieren im Uhrzeigersinn), drücken Sie dann auf <sup>OK</sup>, wenn die gewünschte Funktion oder Option ausgewählt ist. Es erscheint ein weiteres Unter-Karussell oder eine Auswahlliste.

*Mit den Tasten links/rechts können Sie zwischen zwei Optionen hin- und herschalten, z.B. Aktivieren/Deaktivieren, Ein/Aus, einen Wert erhöhen/vermindern usw.*

Wiederholen Sie obige Bedienschritte und blättern Sie in den Karussells und Auswahllisten, bis Sie die gewünschte Funktion oder Option erreicht haben. Während des Navigierens in einer Liste zeigt ein Rollbalken auf der rechten Seite des Displays die aktuelle Position innerhalb der Liste an. Mit den Navigationstasten können Sie dann alle Funktionen Ihres Telefons, wie in den jeweiligen Kapiteln dieser Bedienungsanleitung beschrieben, auswählen oder einstellen.

#### Text- oder Zifferneingaben

Sie haben im Eingabemodus zwei Möglichkeiten für die Texteingabe: Sie können die vorausschauende T9 ® Texteingabe oder die Standard-Texteingabe verwenden. Für die Eingabe von Ziffern und Satzzeichen ste-

 $\overline{a}$  and  $\overline{b}$  are  $\overline{c}$  and  $\overline{d}$  are  $\overline{b}$  big Bedienung Ihres Telefons

hen Ihnen zwei weitere Modi zur Verfügung. Symbole zeigen den aktiven Textmodus auf dem Display an. Mit der Taste können Sie von einem Modus in den anderen wechseln und mit der Taste  $\widehat{\mathbb{H}^{\overline{\otimes}}}$  zwischen Kleinund Großbuchstaben hin- und herschalten.

ein Mal auf die Taste, die dem jeweiligen Buchstaben entspricht, um das gewünschte Wort zu bilden: Die Tastenanschläge werden vom T9® geprüft und im unteren Displaybereich erscheint ein entsprechender Wortvorschlag. Wenn mehrere Wörter auf die eingegebene Tastenfolge zutreffen, drücken Sie <sup>(a)</sup>, um in der Liste der Vorschläge zu blättern und das gewünschte Wort auszusuchen (siehe nachfolgendes Beispiel).

#### $T9^{\circledR}$  Texteingabe

#### Was ist das?

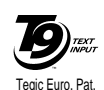

App. 0842463

Die vorausschauende T9® Texteingabe ist ein intelligentes Texteingabeprogramm für SMS-Mitteilungen und E-Mails mit einer umfassenden Wort-Datenbank. Es ermöglicht Ihnen eine schnelle Texteingabe. Sie drücken nur

Wie wird es benutzt?

Die Tasten sind mit folgenden Buchstaben, Symbolen und Funktionen belegt:

bis Für die Buchstabeneingabe.

- Kurz drücken zum Vorwärtsblättern in der Liste der Wortvorschläge, lange drücken zum Zurückblättern.
- $\frac{C_{\mathcal{L}}}{\mathcal{L}}$ od.  $\frac{4}{\mathcal{L}}$  Eingabe bestätigen.
	- Kurz drücken für zeichenweises Löschen, lange drücken zum Löschen der kompletten Texteingabe.
- $\overline{H}_{\overline{2}}$  Umschaltung (Shift).
- Texteingabemodus auswählen.

*Beispiel: Zur Eingabe des Wortes "Meer":*

- 1. Drücken Sie 6. 3<sup>ad</sup> 3<sup>ad</sup> 7<sub>m</sub>, Der erste Wortvorschlag erscheint: Oder.
- 2. Mit  $\overline{O:}$  blättern, um Meer auszuwählen.
- 3. Bestätigen Sie Meer mit  $\left(\begin{matrix} \mathbb{R} \\ \mathbb{R} \end{matrix}\right)$ .

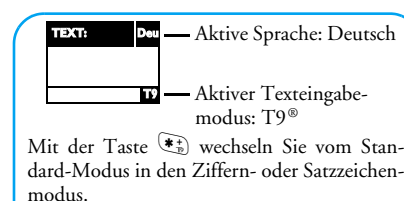

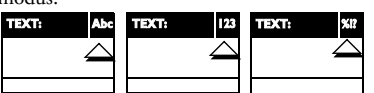

Mit der Taste  $\left(\begin{matrix} \frac{1}{2} \\ \frac{1}{2} \end{matrix}\right)$  können Sie in allen Eingabemodi von Klein- auf Großbuchstaben schalten:

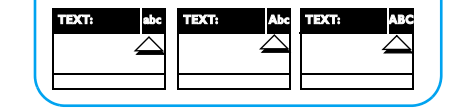

#### Standard-Texteingabe

Obwohl Ihnen Ihr Telefon im Lieferzustand die T9® Texteingabe anbietet, können Sie jederzeit auf die "Abc" Standard-Texteingabe zugreifen, indem Sie die Taste betätigen. Bei dieser Eingabemethode muss

die entsprechende Taste mehrmals betätigt werden, bis das gewünschte Zeichen erscheint: Z.B. der Buchstabe "h" ist der zweite auf der Taste  $\left(\frac{a}{x}\right)$ , Sie müssen also 2 Mal die Taste  $\mathbb Q$  drücken, um ein "h" einzugeben. In diesem Eingabemodus ist die entsprechende Taste so oft zu drücken, bis der auf der Taste abgebildete Buchstabe erscheint.

*Im Standard-Modus erscheint bei jeder Tastenbetätigung, unten im Display, der Zeichensatz, der dieser Taste zugeordnet ist. Sie können so die einzelnen auf dieser Taste verfügbaren Zeichen sehen (siehe nächster Abschnitt).*

Um das Wort "Heim" im Standard-Eingabemodus einzugeben sind folgende Tasten zu betätigen: (2),  $\overline{\text{C}}$  (GHI),  $\overline{\text{s}}$ ,  $\overline{\text{s}}$  (DEF),  $\overline{\text{C}}$ ,  $\overline{\text{C}}$ ,  $\overline{\text{C}}$  (GHI), (MNO). Bestätigen Sie mit <sup>OK</sup> um die Texteingabe zu beenden.

Die nachfolgende Zeichensatztabelle zeigt die Belegung der einzelnen Tasten (Alphabet, Ziffern und Symbole):

#### **Taste Alphanumerisch**

- $\begin{bmatrix} \overrightarrow{B} \\ \overrightarrow{B} \end{bmatrix}$  Leerschritt 1  $\mathcal{Q}$   $\overrightarrow{B}$  = < > () & £ \$ \frac{y}{\$ \text{ \text{ \text{ \text{ \text{ \text{ \text{ \text{ \text{ \text{ \text{ \text{ \text{ \text{ \text{ \text{ \text{ \text{ \text{ \t
- $\sqrt{2a}$  a b c 2 à ä å æ ç
- d e f 3 é è ∆ Φ

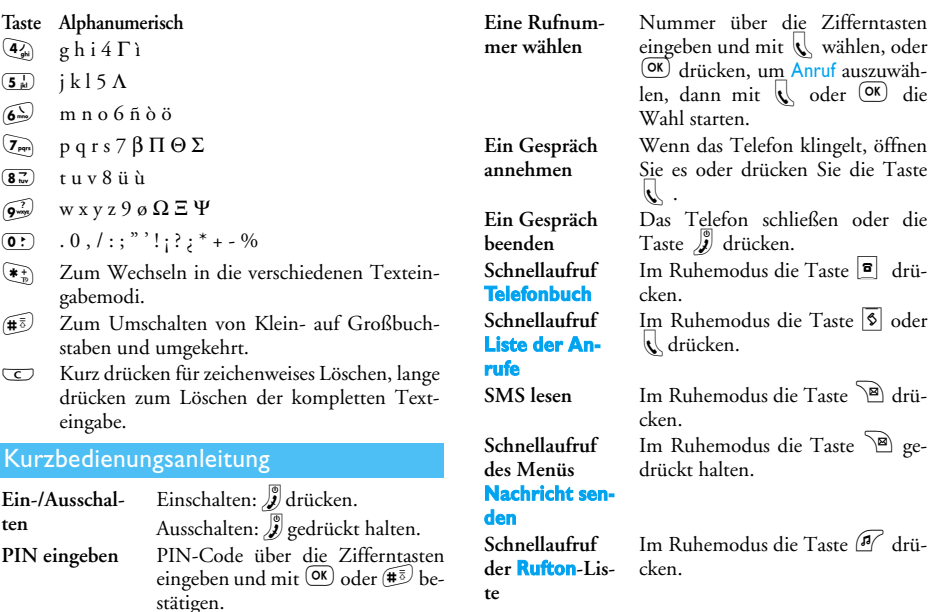

te

**Rufton** aktivie- Im Ruhemodus die Taste <sup>1</sup>/2 geren/deaktiviedrückt halten. ren (Ruhe vor dem Telefon) Zum vorherge-Taste  $\subseteq$  drücken. henden Menii In den Ruhe-Taste <a>
gedrückt halten oder modus schalten  $\int$  drücken. Im Ruhemodus Taste <sup>0</sup>: ge-Displaysprache ändern drückt halten, Sprache auswählen und  $(\overline{\text{OK}})$  drücken. Karussell auf-1. Das Karussell mit  $(\overline{\text{OK}})$  aufrufen. 2. Mit den Tasten links oder rechts rufen eine Funktion auswählen, dann mit OK das Untermenü öffnen. 3. Schritt 2. wiederholen, bis die gewünschte Funktion erscheint. 1. Im Ruhemodus die Taste Das Telefonbuch benutzen drücken. 2. In der Liste mit den Tasten nach oben/unten blättern und die Taste drücken, um den ausgewählten Namen anzurufen.

Die Bedienung Ihres Telefons

 $\overline{7}$ 

8

Zifferntasten

wählen, oder

Die Bedienung Ihres Telefons

### I . In Betrieb nehmen

Lesen Sie vor der Nutzung des Gerätes das Kapitel "Sicherheitshinweise".

#### Erste Vorbereitungen

Damit Sie Ihr Handy nutzen können, müssen Sie zunächst eine gültige SIM-Karte einsetzen, die Sie zusammen mit dem Kauf Ihres Handys erhalten haben. Die SIM-Karte enthält Ihre Vertragsnummer, Ihre Handy-Rufnummer und einen Speicher, in dem Sie Rufnummern und Nachrichten speichern können (siehe "Telefonbuch" Seite 39).

#### **SIM-Karte einsetzen**

1. Drücken Sie auf die Verriegelung und schieben Sie die Akkuabdeckung nach unten.

Schalten Sie Ihr Telefon immer aus, bevor Sie den Akku entfernen.

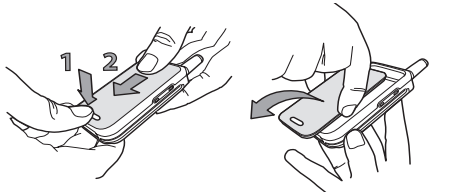

 $2.$ Nehmen Sie den Akku heraus, indem Sie die inneren Verriegelungen nacheinander lösen; heben Sie den Akku dann auf der linken Seite an.

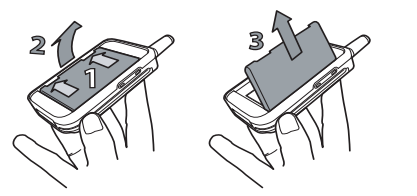

3. Lösen Sie die SIM-Karte aus der Trägerkarte heraus und setzen Sie sie in das vorgesehene Kartenfach (beachten Sie, dass die abgeschrägte Ecke der SIM-Karte richtig positioniert ist). Schieben Sie dann die Metallhalterung bis zum Anschlag über SIM-Karte, um diese zu fixieren.

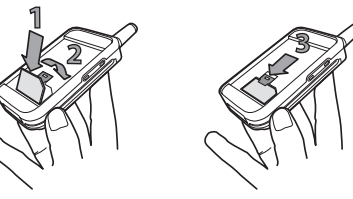

4. Setzen Sie den Akku wieder in das Akkufach (siehe nachfolgende Abbildung): Zuerst die rechte Seite des Akkus an der rechten Seite des Akkufachs anlegen, dann nach unten drücken, bis der Akku einrastet.

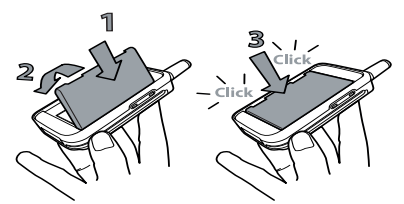

5. Setzen Sie die Akkufachabdeckung ein und schieben Sie sie bis zum Anschlag nach oben.

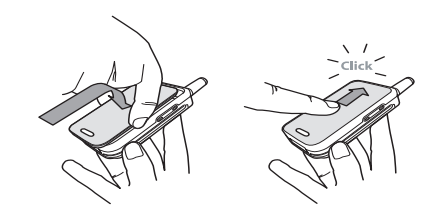

#### PIN-Code eingeben

- 1. Um das Telefon einzuschalten, halten Sie die rote Taste  $\int$  gedrückt.
- 2. Nach dem Einschalten werden Sie evtl. aufgefordert Ihren PIN-Code einzugeben. Der PIN-Code ist der 4 bis 8-stellige Geheimcode Ihrer SIM-Karte für den Schutz gegen unberechtigten Zugriff. Sie erhalten den vorkonfigurierten PIN-Code mit dem Kauf Ihrer SIM-Karte. Sie können den PIN-Code ändern, siehe "Codes ändern" Seite 30.

 $10$ 

9

Wenn Sie drei Mal hintereinander den falschen PIN-Code eingeben, wird Ihre SIM-Karte gesperrt. Zum Entsperren benötigen Sie den PUK-Code, den Sie mit Ibrer SIM-Karte erhalten haben.

3. Geben Sie Ihren PIN-Code ein. Wenn Sie sich vertippen, drücken Sie C. Bestätigen Sie dann mit  $(x)$  oder  $(\pm \overline{3})$ 

#### Datum und Uhrzeit einstellen

Beim ersten Einschalten des Telefons werden Sie aufgefordert das Datum einzustellen. Drücken Sie dafür die entsprechenden Zifferntasten (mit C löschen Sie eine Ziffer), bestätigen Sie dann mit <sup>OK</sup>. Gehen Sie genauso vor, um die Uhrzeit einzustellen.

Für weitere Datum- und Uhrzeit-Einstellungen, siehe Seite 30.

#### SIM-Telefonbuch kopieren

Wenn Sie das SIM-Telefonbuch nicht beim ersten Einschalten kopieren möchten, können Sie es später mit Hilfe des Telefonbuch-Meniis kopieren (siehe Seite 39).

Wenn Sie zuvor bereits ein Mobiltelefon hatten und die gleiche SIM-Karte weiter verwenden, kann diese Karte Ihr aktuelles Telefonbuch oder Teile davon ent-

In Betrieb nehmen

halten. Diese Informationen werden von Ihrem Mobiltelefon erkannt und Sie werden durch eine Meldung gefragt, ob Sie das SIM-Telefonbuch in das integrierte Telefonbuch Ihres Telefons kopieren möchten (siehe nachfolgend). Drücken Sie  $\overline{\subseteq}$ , um die Funktion abzubrechen, oder bestätigen Sie mit OK.

#### Kopieren zulassen

Drücken Sie die Taste<sup>(OK)</sup>, wenn Sie das SIM-Telefonbuch in Ihr Telefon kopieren möchten. Nach beendetem Kopiervorgang gilt das in Ihrem Telefon integrierte Telefonbuch automatisch als Standardtelefonbuch. Sie können auf das SIM-Telefonbuch umschalten, indem Sie Telefonbuch > In SIM-Karte wählen.

#### Kobieren nicht zulassen

Wenn Sie beim ersten Einschalten mit der Taste das Herunterladen Ihrer SIM-Karteninhalte verweigern, wird der Kopiervorgang nicht gestartet und die Telefonbücher bleiben unverändert. Das SIM-Telefonbuch ist Ihr Standardtelefonbuch und Sie können mit Telefonbuch > Einst. Tel.buch > Wahl Tel.buch >  $lm$ Telefon auf das andere Telefonbuch zugreifen.

#### Kopieren abbrechen

1. Wenn Sie nach dem Starten des Kopiervorgangs Ihre Meinung ändern, drücken Sie die Taste  $\overline{\mathbb{C}}$ ,

 $\overline{11}$ 

- Wenn alle 4 Balken konstant angezeigt werden, ist der Akku vollständig aufgeladen und Sie können das Netzteil entfernen.
- Drücken Sie nach abgeschlossenem Ladevorgang den Freigabeknopf auf der oberen Seite des Steckers, um die Steckverbindung zum Telefon zu lösen.
- In Abhängigkeit des Netzes sowie der Nutzungsbedingungen, steht Ihnen eine Gesprächszeit von ca. 4 Stunden zur Verfügung und eine Bereitschaftsdauer von ca. 16 Tagen.

Das Netzteil kann auch nach abgeschlossenem Ladevorgang am Handy angeschlossen bleiben, der Akku wird dadurch nicht beschädigt. Das Netzteil hat keinen Ausschalter, um es auszuschalten muss der Netzstecker gezogen werden. Verwenden Sie daher eine gut zugängliche Wandsteckdose. Das Netzteil kann auch an einer IT-Versorgung angeschlossen werden (nur Belgi $en$ ).

3. Wenn Sie Ihr Telefon einige Tage nicht benutzen, empfehlen wir Ihnen den Akku herauszunehmen.

Sie können Ihr Handy während des Ladevorgangs benutzen. Wenn der Akku vollständig entladen ist, erscheint das Akku-Symbol erst nachdem der Ladevorgang 2 bis 3 Minuten läuft.

um das Herunterladen der SIM-Karteninhalte abzubrechen.

- 2. Der Kopiervorgang wird abgebrochen und das Telefonbuch enthält nur die Einträge, die bis zum Abbruch übernommen wurden.
- 3. Das SIM-Telefonbuch ist Ihr Standardtelefonbuch und Sie können mit Telefonbuch > Einst. Tel.buch > Wahl Tel.buch > Im Telefon auf das andere Telefonbuch zugreifen.

#### Erstes Telefongespräch

- 1. Geben Sie die Rufnummer ein (bei einem Eingabefehler, drücken Sie  $\subseteq$ ) und drücken Sie  $\mathbb{C}$ .
- 2. Sobald die Verbindung aufgebaut ist, hören Sie zwei Beeptöne. Drücken Sie **J**, um das Gespräch zu beenden.

#### Akku laden

Ihr Telefon wird durch einen wiederaufladbaren Akku mit Strom versorgt. Ein neuer Akku ist nicht vollständig aufgeladen. Ein Warnton weist Sie rechtzeitig darauf hin, dass der Akku geladen werden muss.

Wir empfehlen den Akku nicht bei eingeschaltetem Telefon herauszunehmen, da alle Ihre persönlichen Einstellungen dadurch verloren gehen können (siehe Hinweise für den Umgang mit dem Akku, Seite 75).

1. Nachdem der Akku und die Akkufachabdeckung an Ihrem Telefon befestigt sind, schließen Sie das Netzteil (Bestandteil des Lieferumfangs) an der rechten Buchse, im unteren Bereich des Telefons, wie nachfolgend abgebildet, an.

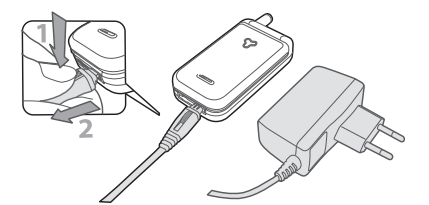

- 2. Schließen Sie dann das Netzteil an einer gut zugänglichen Wandsteckdose an. Das Symbol THE zeigt den Ladezustand des Akkus an:
- Während des Ladevorgangs verändern sich die 4 Balken der Ladezustandsanzeige. Jeder Balken entspricht ca. 25% der Ladekapazität und es dauert ca. 2 Stunden 15 Minuten bis der Akku vollständig aufgeladen ist.

 $12$ 

### 2 • Haupt-Funktionen

#### **Ruhemodus und Symbole**

Nach dem Einschalten Ihres Telefons und der Eingabe Ihres PIN-Codes (siehe Seite 10), erscheint die Ruhemodusanzeige: Ihr Telefon ist jetzt betriebsbereit. Im Ruhemodus können verschiedene Symbole gleichzeitig angezeigt werden.

Wenn das Symbol Y nicht angezeigt wird, ist kein Netz verfügbar. Sie befinden sich vielleicht in einem Funkloch, wechseln Sie den Standort. Ihr Handy schaltet nach 2 Minuten Inaktivität automatisch in den Ru*hemodus.* 

 $\blacksquare$  Rufton ausgeschal-  $\lhd$  SMS Mitteilung - Sie tet - Bei einem Anruf haben eine neue Mitklingelt Ihr Telefon teilung erhalten. nicht.

ben eine neue, gespro-

chene Nachricht erhal-

ten.

Vibration - Anrufe Sprachbox - Sie hawerden durch die Vibrationsfunktion angekündigt.

 $\overline{14}$ 

Der Wecker ist akti- mil Akku - Die Balken viert.

zeigen den Ladezustand an  $(4$  Balken = voll,  $1$  Balken = schwach).

zieller Bereich inner-

halb Ihres Heimat-

netzes. Vertragsab-

hängig, erkundigen

In Betrieb nehmen

- SMS voll Der Nach- Heimatbereich Sperichtenspeicher ist voll. Löschen Sie alte Nachrichten, um neue empfangen zu können.
- Uneingeschränkte Rufumleitung zu ei-
- ner Rufnummer -Alle ankommenden Gespräche an eine Rufnummer weiterleiten, nicht zur Sprachbox.
- **D** Uneingeschränkte Rufumleitung zur Sprachbox - Alle ankommenden Gespräche an die Sprachbox weiterleiten.

Sie sich bei Ihrem Netzbetreiber. **En GSM** Netz: Es besteht eine Verbindung zum GSM-Netz. Feldstärke: Je mehr Balken angezeigt wer-

den, umso besser die Feldstärke. Roaming - Erscheint, wenn Sie nicht über Ihr Heimatnetz, sondern über ein anderes Netz telefonieren

(z.B. im Ausland).

#### Ereignisse

Einige Ereignisse können die Ruhemodusanzeige verändern (unbeantwortete Anrufe, neue Nachrichten, Terminankündigung, usw.). Drücken Sie in diesem Fall auf OK, um das gewünschte Menü aufzurufen, oder halten Sie die Taste C gedrückt, um in den Ruhemodus zurückzukehren.

#### Eine Rufnummer wählen

1. Geben Sie die Rufnummer im Ruhemodus über die Zifferntasten ein. Bei einem Eingabefehler löschen Sie mit C.

Für die Wahl einer Auslandsrufnummer können Sie anstelle der "00" die "+" Taste verwenden. Halten Sie dafür die Taste ® gedrückt, bevor Sie die Landeskennziffer eingeben.

2. Drücken Sie \, um die Wahl der Rufnummer zu starten und drücken Sie ", um das Gespräch zu beenden.

Für weitere Möglichkeiten der Rufnummernwahl, siehe "Eine Rufnummer anrufen" Seite 45

#### Haupt-Funktionen

#### Ein Gespräch annehmen und beenden

- 1. Bei einem ankommenden Ruf klingelt Ihr Telefon und/oder die Vibrationsfunktion wird wirksam. Öffnen Sie das Telefon, um das Gespräch anzunehmen oder, falls das Telefon bereits aufgeklappt ist, drücken Sie die Taste
- 2. Um ein Gespräch abzuweisen, drücken Sie &. Wenn Sie die "Rufumleitung" (siehe Seite 36) aktiviert haben, wird das Gespräch an eine andere Rufnummer oder an die Sprachbox weitergeleitet.

Das Telefon klingelt nicht, wenn der Rufton abgeschaltet ist (siehe Seite 18).

In der Einstellung lede Taste (siehe Seite 37), können Sie Gespräche durch Betätigen einer beliebigen Taste  $(ausgenommen)$ ) annehmen.

3. Drücken Sie J oder schließen Sie das Telefon, um ein Gespräch zu beenden.

Ein aktives Gespräch wird gründsätzlich durch das Schließen des Telefons beendet, unabhängig davon, ob die Funktion der Klappe für ankommende Gespräche aktiviert oder deaktiviert ist (siehe Seite 36). Ein Beepton bestätigt das Ende der Verbindung..

#### Sehen und hören wer anruft: Fotocall

Diese Funktion ist nur verfügbar, wenn Sie das in Ihrem Telefon integrierte Telefonbuch eingestellt haben; funktioniert nicht mit dem SIM-Telefonbuch.

#### Mit der Funktion Fotocall können Sie:

- die 10 zur Verfügung stehenden Anrufergruppen mit eigenen Namen/Bezeichnungen benennen (z.B. "Freunde", "Büro", "Freizeit", usw.), jeder Gruppe ein spezielles Bild aus dem Bilder-Album und eine Melodie aus der Rufton-Liste zuordnen,
- einer oder mehreren Kontaktrufnummer(n) Ihres Telefonbuches eine spezielle Anrufergruppe zuweisentimento care operator randicigrappe zuwer-<br>sen. Wenn der, zur entsprechenden Gruppe zugeord-<br>nete Ansprechpartner Sie anruft, erscheint sein Name sowie das für diese Anrufergruppe definierte Bild auf dem Display. Außerdem hören Sie die für diese Anrufergruppe eingestellte Ruftonmelodie.<br>
1. Wenn Sie den Inhalt Ihres SIM-Telefonbuchs
- nicht bereits bei der Erstinbetriebnahme in das Telefon kopiert haben (siehe "Erste Vorbereitungen" Seite 9), können Sie das SIM-Telefonbuch wie folgt in Ihr Telefon kopieren: Drücken Sie (OK), wählen Sie Telefonbuch, Einst. Tel.buch, Alle kopieren und drücken Sie (OK). Warten Sie, bis das Kopieren abgeschlossen ist.
- 2. Nach Rückkehr in das Telefonbuch-Karussell, wählen Sie Konfig. Gruppe, drücken Sie (OK), und wählen Sie die gewünschte Anrufergruppe aus.
- Sie können die Gruppe zur besseren Identifizie- $3.$ rung umbenennen (z.B. "Freunde", "Kinder", usw.), wählen Sie dann die Melodie und das Bild aus, die/das Sie dieser Gruppe zuordnen möch $ten$
- $\overline{4}$ . Durch Gedrückthalten der Taste C schalten Sie in den Ruhemodus, drücken Sie dann B, um den Inhalt Ihres Telefonbuchs anzuzeigen. Wählen Sie einen Ansprechpartner aus, dem Sie die eingerichtete Anrufergruppe zuweisen möchten und drücken Sie OK. Rufen Sie dann die Funktion Wähle Gruppe auf und wählen Sie die gewünschte Anrufergruppe aus.

Wenn dieser Ansprechpartner Sie anruft, hören Sie die dieser Gruppe zugeordnete Melodie und das entsprechende Bild erscheint auf dem Display.

Den Anrufergruppen 1 bis 3 sind vordefinierte Farben zugewiesen, die aufleuchten, wenn ein Anrufer aus dieser Gruppe Sie anruft: Rot für die erste Gruppe, grün für die zweite Gruppe und orange für die dritte Grup-<br>pe. Die drei Farben blinken abwechseln für alle ande-.<br>ren Anrufergruppen.

Haupt-Funktionen

 $16$ 

 $\overline{15}$ 

#### Wahlwiederholung und Rückruf

Ihr Telefon speichert die Rufnummern der letzten 30 Gespräche in der Liste der Anrufe (angenommene/unbeantwortete Gespräche und gewählte Rufnummern). Diese Rufnummern können für die automatische Wahlwiederholung oder für den Rückruf verwendet werden. Das zuletzt geführte Gespräch wird am Beginn der Liste angezeigt.

- 1. Drücken Sie im Ruhemodus die Taste [5], um die Liste der Anrufe aufzurufen, in der die letzten Anrufe (abgehende oder ankommende) in chronologischer Reihenfolge angezeigt werden. Wenn eine Rufnummer bereits in Ihrem Telefonbuch gespeichert ist, wird der entsprechende Name angezeigt.
- 2. Mit den Tasten hoch/tief wählen Sie eine Nummer für die Wahlwiederholung oder den Rückruf aus. Starten Sie dann den Wählvorgang mit beenden Sie das Gespräch mit  $\int_{a}^{\infty}$ .

#### Schnellwahl

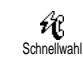

Anstatt das Menü Telefonbuch aufzurufen und in der Namenliste zu blättern. können Sie einen Telefonbucheintrag

mit einer Taste verknüpfen und durch längeres Gedrückt-

halten der entsprechenden Taste die gewünschte Rufnummer sofort wählen (z.B. zu Hause anrufen: 2. gedrückthalten oder im Büro anrufen (3<sup>441)</sup> gedrückthalten).

Die Tasten (25) bis (25) können für die Schnellwahl programmiert werden. Die Tasten (DE) (Wahl der Displaysprache) und <sup>(12</sup>8) (Sprachbox) sind bereits mit Zusatzfunktionen belegt, die nicht geändert werden können.

- 1. Zum Programmieren der Schnellwahl rufen Sie mit <sup>OK</sup> das Hauptmenü auf, wählen Sie dann Einstellungen, Schnelltasten und drücken Sie OK.
- 2. Drücken Sie eine "Noch nicht belegte" Taste zwischen  $\overline{2\overline{w}}$  und  $\overline{9\overline{w}}$  und drücken Sie  $\overline{0}$ .
- 3. Wählen Sie dann Schnellwahl, drücken Sie OK und wählen Sie einen Namen im angezeigten Telefonbuch. Bestätigen Sie Ihre Wahl mit OK).
- 4. Halten Sie im Ruhemodus die programmierte Schnelltaste gedrückt, um die zugeordnete Rufnummer anzurufen. Die Verbindung wird aufgebaut. Beenden Sie das Gespräch mit

Sie können die Schnelltasten auch mit Funktionsbefehlen belegen (siehe "Schnelltasten" Seite 32). Die Belegung der Schnelltasten kann jederzeit geändert oder gelöscht werden.

#### Liste der Anrufe löschen

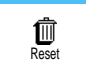

Zum Löschen der Liste der Anrufe, drücken Sie (OK), wählen Sie Liste der Anrufe und dann Reset. Mit <sup>OK</sup> lö-

schen Sie die Liste der Anrufe.

#### Telefonbuch löschen

Um den Inhalt des Telefonbuchs kom-wählen Sie Telefonbuch, Telefonbuch Einstellungen, Reset Telefonbuch. Drücken Sie OK), um den Inhalt des Telefonbuches zu löschen.

Diese Funktion ist nur für das in Ihrem Telefon integrierte Telefonbuch anzuwenden und nicht für das<br>SIM-Telefonbuch (siehe "Telefonbuch" Seite 39).

#### Rufton abschalten

Wenn Sie nicht möchten, dass Ihr Handy bei einem ankommenden Ruf klingelt, können Sie den Rufton ab-

schalten. In diesem Fall blinkt das Symbol "Ankommender Ruf", wenn Sie einen Anruf erhalten, und das Display zeigt Ankom. Anruf aber das Telefon klingelt nicht. Gehen Sie wie folgt vor, um den Rufton abzuschalten.

- 1. Drücken Sie  $(x)$  und wählen Sie Einstellungen > Töne > Ruflautstärke.
- 2. Drücken Sie die Taste nach links, bis die Ruftonlautstärke Ruhe eingestellt ist.

Der Rufton kann auch mit Voreinstellung > Ruhe abgeschaltet werden. Beachten Sie, dass gleichzeitig die Vibrationsfunktion aktiviert wird. Für einen schnellen Zugriff können Sie diese Funktion auf einer Schnelltaste programmieren.

#### Vibrationsfunktion aktivieren

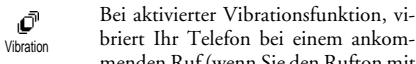

briert Ihr Telefon bei einem ankommenden Ruf (wenn Sie den Rufton mit

der Voreinstellung Ruhe abschalten, wie zuvor beschrieben, wird die Vibrationsfunktion automatisch aktiviert). Andernfalls gehen Sie wie folgt vor:

- 1. Drücken Sie im Ruhemodus auf OK und wählen Sie Einstellungen > Töne > Vibration.
- 2. Wählen Sie mit den Tasten links/rechts die Einstellung Ein oder Aus und bestätigen Sie mit OK.

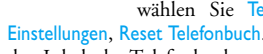

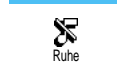

 $18$ 

 $17$ 

*Durch Aktivieren der Vibrationsfunktion wird der Rufton nicht abgeschaltet. Wenn Sie den Rufton abschalten und die Vibrationsfunktion beibehalten möchten, aktivieren Sie den Modus* Ruhe wie zuvor be*schrieben.*

#### Eigene Mobiltelefon-Rufnummer anzeigen

Zur Anzeige Ihrer eigenen Mobiltelefonnummer drücken Sie im Ruhemodus auf **E**, wählen Sie Eigene Nr., drücken Sie <sup>(OK)</sup>, wählen Sie Anzeigen und drücken Sie erneut auf  $\overline{6k}$ . Ihre Rufnummer wird angezeigt, wenn sie auf der SIM-Karte gespeichert ist. Wenn nicht, wählen Sie Neu und befolgen Sie die Anweisungen.

*Wenn Ihre eigene Rufnummer bereits im Telefonbuch gespeichert ist, können Sie sie während eines Gespräches anzeigen. Siehe Seite 20.*

#### Während eines Gespräches können Sie..

#### Die Hörerlautstärke einstellen

Drücken Sie während eines Gespräches auf die seitliche Taste hoch/tief, um die Lautstärke zu erhöhen oder zu vermindern.

#### Das Mikrofon stummschalten

Sie können das Mikrofon stumm- $\mathcal{G}$ schalten damit Ihr Gesprächspartner Stumm Sie nicht mehr hört. Drücken Sie während eines Gespräches auf <sup>OK</sup>, wählen Sie Stumm und bestätigen Sie mit  $OR$ .

#### Das Mikrofon wieder einschalten

Um das Mikrofon während eines Gespräches wieder einzuschalten, drü $c$ ken Sie  $(x)$ , wählen Sie Stumm AUS  $\overset{\mathbb{C}}{\mathbb{S}}$ stumm AUS

und bestätigen Sie mit  $(x)$ . Das Mikrofon ist wieder eingeschaltet.

#### In das Notizbuch schreiben

Das Notizbuch ist ein temporärer ₫ Speicher, in welchem Sie während ei-Notizbuch

nes Gespräches eine Rufnummer eingeben können. Geben Sie einfach während des Gespräches die Rufnummer, die Sie notieren möchten, ein. Warten Sie einige Sekunden, bis Ihre Eingabe automatisch im Notizbuch gespeichert wird. Sobald das Gespräch beendet ist, drücken Sie <sup>OK</sup>, um die notierte Rufnummer anzurufen oder im Telefonbuch zu speichern usw.

#### Telefonbuch anzeigen

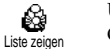

Um das Telefonbuch während eines Gespräches anzuzeigen:

- 1. Drücken Sie <sup>OK</sup>, wählen Sie Liste zeigen, drücken Sie  $\circledcirc$  und blättern Sie in den Einträgen mit der Taste hoch/tief.
- 2. Drücken Sie zwei Mal  $\subseteq$ , um zur Anrufanzeige zurückzukehren.

#### Weitere Funktionen während eines Gespräches

- Einen Namen im Telefonbuch hinzufügen (siehe Seite 40).
- Eine Mitteilung (SMS) eingeben und mit Hilfe des Telefonbuchs oder Notizbuchs senden (siehe Seite 46).
- Eine Mitteilung (SMS) lesen (siehe Seite 48),
- Die Liste der Anrufe anzeigen (siehe Seite 51),
- Den Organiser aufrufen (siehe Seite 53),
- Eine Sprachbox abfragen / auf einen Sprach-Server zugreifen mit Hilfe des Notizbuchs (siehe Seite 75),
- DTMF Signale an Anrufbeantworter oder andere Geräte übermitteln (siehe Seite 75),
- Eine zweite Rufnummer wählen (siehe Seite 76).

## 3 • Menü-Struktur

Die Menüs enthalten alle Ihre GSM-Telefonfunktionen. Sie sind nach Symbolen und auswählbaren Listen gegliedert: Mit <sup>OK</sup> rufen Sie ein Menü oder Unter-Menü auf, Sie können in einem Menü nach links oder rechts positionieren und in einer Liste vor- oder zurückblättern, bestätigen Sie dann Ihre Eingabe oder Auswahl mit  $(OR)$ .

WAP-Dienste S 69  $\omega$ 

Start / Durchsuchen / Favoriten / Vorherige Seite / Erweitert / Zugangseinstellungen

- Ő Bilder-Album S.24
- € Telefonbuch S.39
- Mitteilung (SMS) S.46  $\boxtimes$ 
	- $\vec{E}$  Meldung (SMS) senden S.47

Grafiken und/oder Sounds in SMS einfügen (EMS) / Telefonnummer einfügen / Senden / Speichern

#### SMS-Eingang S.48

Empfangene Mitteilungen / Gespeicherte Mitteilungen / Alle SMS löschen

# $\int \frac{\text{Einstein}}{\text{SMS}}$  Einstellungen (SMS) S.50

- SMS-Zentrale / Signatur / Gültigkeitsdauer
- $\frac{1}{2}$  Mitteildienst S.51 Empfang / Kanäle / Gebietsnummer

SMS archivieren S.51

#### F-Mail S 60

จ

e~ìéíJcìåâíáçåÉå NV

- Einstellungen S.60
- U Provider Name (Verzeichnisname) / Netzzugang / Zugang zum E-Mail Server / Erweitert
- **i**∰ Mailbox öffnen S.64
- 慐 E-Mail senden S.62
- Liste der Anrufe S.52
- $\frac{6}{5}$  Anzeige S.52
- $\overline{\mathbf{m}}$  Reset S.52

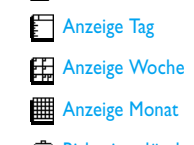

Organiser S.53

- Bisheriges löschen 伂
- â Extras S.56
- å Brick game S.56
- $\overline{\mathbb{R}}$  Anrufzähler S.56
- $\bigoplus$  Euro S.58
- **PE** Speicherstatus S.57
- 儞 Rechner S.58
- <sup>(1)</sup> Wecker S.58

#### $\mathbf{f}$ Einstellungen S.27

# $\bigotimes_{p\in\mathcal{C}}$ Töne S.27

<u>20</u> COM e<sup>t</sup> al. 20 COM e<sup>t</sup> al. 20 COM et al. 20 COM et al. 20 COM et al. 20 COM et al. 20 COM et al. 20 COM et al. 20 COM et al. 20 COM et al. 20 COM et al. 20 COM et al. 20 COM et al. 20 COM et al. 20 COM et al. 20 COM

Rufton / Ruflautstärke / Tastentöne / Minutenton / **Organiser Alarm** / Akkuwarnsignal / Infoton / Vibration

 $\sum_{\text{c}}^{\text{Anze}}$ S.25

Screen saver / Beleuchtung / Animationen / Comic / Kontrast

- Sicherheit S.28
- Öffentliche Namen / Anrufsperre / Codes ändern / PIN-Schutz

#### Zeit und Datum S.30

Uhr-Anzeige / Datum einstellen / Datum Format / Zeit einstellen / Zeitzone / Sommerzeit

- $\Box$  Sprachen S.32
- **D** Schnelltasten S.32

#### **E** Sprachsteuerung S.34

# $\bigcup$  Zubehör S.32

- Timer / Automatische Antwort
- $\gamma$ <sup>k</sup> Netz S.35 Neu einbuchen / Anruf einstellen

 $\bigwedge$  Ereignisse

Q.,

# $\alpha$  Anruf einstellen S.35

Anklopfen / Identifizierung / Klappe aktivieren / Rufumleitung / Automatische Wahlwiederholung / Jede Taste / Mailboxen Voreinstellung S.37

₩

#### Menü-Struktur

#### 23

#### Anzeige

Mit den Optionen des Menüs Einstellungen können Sie alle Displayfunktionen einstellen sowie den Screen saver verwalten.

#### Screen saver

#### ◙ Screen saver

Mit diesem Menü können Sie den Screen saver aktivieren/deaktivieren. Bei aktivierter Funktion wird im Ruhemodus ein animiertes Bild ange-

zeigt; dafür wird (werden) die von Ihnen in Ihrem Telefon gespeicherte(n) und ausgewählte(n) JPEG-Datei(en) verwendet (siehe "Anlagen abholen und speichern" Seite 65).

1. Wählen Sie Einstellungen, Anzeige, Screen saver und drücken Sie OK, wählen Sie dann mit den Tasten links oder rechts die Einstellung Ein und drücken Sie OK. Wählen Sie jetzt in der angezeigten Liste ein Bild mit den Tasten links/rechts aus (mit diesen Tasten können Sie Ihre Bildauswahl auch wieder rückgängig machen), blättern Sie mit der Taste nach unten zum nächsten Bild. Nachdem Sie die gewünschten Bilder ausgewählt haben, aktivieren Sie den Screen saver durch Betätigen der Taste OK.

Sie müssen mehrere Bilder auswählen (bis zu 10), um die Anzeige zu animieren. Wenn Sie nur ein Bild für den Screen saver auswählen, wird nur dieses eine Bild angezeigt.

- Wählen Sie Laufzeit und stellen Sie mit den Tas- $\mathcal{L}$ ten links/rechts einen Wert zwischen 1 und 5 Minuten ein. Der Screen saver wird dann im Ruhemodus gemäß den vorgegebenen Zeiteinstellungen aktiviert.
- Wählen Sie jetzt die Aktualisierung für den Screen  $3<sub>1</sub>$ saver aus (von 10 Sekunden bis 5 Minuten) und drücken Sie (OK). Die eingestellte Zeit gibt die Intervalle zwischen den einzelnen Bildern für die animierte Show vor.

Die Hintergrundbilder werden automatisch deaktiviert sobald der Eingabemodus aufgerufen wird. Bitte beachten Sie auch, dass das Aktivieren dieser Funktion den Screen saver automatisch ausschaltet.

### Comic €

Mit dieser Funktion können Sie eine Displayanimation aktivieren, die im  $\overline{\text{Comic}}$ Ruhemodus angezeigt wird. Wählen Sie mit den Tasten links/rechts ein

Icon aus oder verwenden Sie die Funktion Zufall, um

 $26$ 

 $2.5$ 

## 4 • Anzeige und Bilder

Mit den Menüs Bilder-Album und Anzeige können Sie in einer Liste Bilder auswählen und anzeigen sowie die Dauer der Hintergrundbeleuchtung, Display-Animationen, den Bildschirmschoner usw. einstellen. Drücken Sie im Ruhemodus auf <sup>(OK</sup>) und wählen Sie Bilder-Album für die Einstellung der ersten in diesem Kapitel beschriebenen Option, oder Einstellungen und Anzeige, um die zweite Option einzustellen.

#### **Bilder-Album**

Mit diesem Menü können Sie die in Ihrem Telefon gespeicherten Bilder verwalten, die Bilder anzeigen oder Löschen und deren Namen ändern.

Beim Öffnen eines der verfügbaren Untermenüs werden die in Ihrem Telefon gespeicherten Bilder als Text-

liste angezeigt. Für den Zugriff auf die grafische Displaydarstellung wählen Sie ein Bild in der Liste aus und drücken Sie die Taste nach rechts. Positionieren Sie dann mit  $\boxed{\overline{\S}}$  (nach oben) oder  $\boxed{\overline{\Xi}}$  (nach unten) zum nächsten oder vorhergehenden Bild oder drücken Sie die Taste nach links für die Rückkehr in die Textliste.

Zum Umbenennen wählen Sie die Datei in der Liste aus und drücken Sie zwei Mal auf <sup>(OK</sup>). Wählen Sie Name ändern und drücken Sie (OK), geben Sie den Namen ein und erneut  $(\overline{\text{OK}})$  drücken.

In der nachfolgenden Tabelle finden Sie Informationen über die Dateiformate, bei der Übertragung zwischen Mobilteilen.

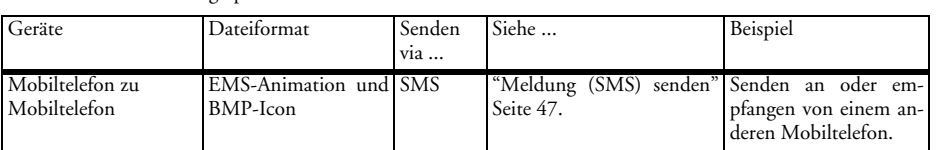

#### 24

alle Icons nach Zufallsprinzip anzuzeigen und bestätigen Sie mit OK

Das Aktivieren dieser Funktion schaltet den Screen saver automatisch aus.

#### Animationen

Mit dieser Funktion können Sie in C) verschiedenen Menüs die Animatio-Animationen nen aktivieren/deaktivieren.

Das Abschalten der Animationen erhöht die Betriebs-

#### **Beleuchtung**

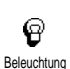

Die Beleuchtung wird aktiviert, wenn Sie Gespräche oder Mitteilungen erhalten, in den Listen und Menüs blättern, usw. Mit diesem Menü können

Sie sowohl die Helligkeit (7 Stufen) der Beleuchtung einstellen als auch die Dauer (von Aus bis 30 Sek.). Bestätigen Sie jeweils mit OK.

Das Abschalten dieser Funktion erhöht die Betriebsdauer Ihres Telefons.

### Kontrast  $\mathbf{C}$

Kontrast

Es stehen Ihnen 5 Kontrasteinstellungen zur Verfügung.

Anzeige und Bilder

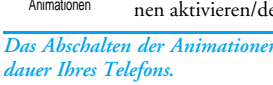

### 5 • Einstellungen & Voreinstellung

Mit dem Menü Einstellungen können Sie Ihr Mobiltelefon Ihren individuellen Anforderungen anpassen und die Einstellungen der jeweiligen Funktionen ändern (Töne, Uhzeit und Datum, Zubehör, usw.). Mit dem Menü Voreinstellung können Sie mehrere Einstellungen auf einmal ändern (siehe Seite 37). Drücken Sie im Ruhemodus auf OK und wählen Sie Einstellungen oder Voreinstellung, mit <sup>OK</sup> können Sie dann eine Funktion oder Option auswählen und, wie in diesem Kapitel beschrieben, ändern. Mit  $(x)$  können Sie bestätigen und mit  $\overline{\subseteq}$  abbrechen.

#### **Einstellungen**

#### Töne

Mit diesem Menü können Sie die Ruftonlautstärke ändern, eine Ruftonmelodie auswählen, den Alarmton einstellen oder die Vibrationsfunktion aktivieren/ deaktivieren.

#### **Ruflautetärke**

Ruflautstärke

Im Lieferzustand ist die Ruflautstärke auf Mittlere eingestellt. Mit den Tasten links/rechts können Sie den Rufton

Einstellungen & Voreinstellung and die Seaf and die Seaf and die Seaf and Die Seaf and Die Seaf and Die Seaf a

von Aus bis Zunehmend einstellen und eine Schnelltaste verwenden, um den Modus Ruhe zu aktivieren (siehe Seite 32). Die Funktion Rufton Aus gilt auch für den Tastenton.

#### Rufton

Mit dieser Funktion können Sie innerhalb der verfügbaren Melodien den gewünschten Rufton auswählen. Rufton

Blättern Sie in der Liste mit den Tasten hoch/tief und warten Sie zwei Sekunden, um die ausgewählte Melodie anzuhören (Ausnahme für eine Eigene Melodie: Taste <sup>OK</sup> drücken, Abhören auswählen und erneut <sup>OK</sup> drücken zum Anhören). Mit <sup>(OK)</sup> wählen Sie diese Melodie aus, mit  $\text{C}$  brechen Sie die Funktion ab oder blättern zur nächsten Melodie.

*Sie hören die Melodie nicht, wenn die Ruftonlautstär*ke auf Aus eingestellt ist oder die Einstellung Ruhe ak*tiviert ist (siehe Seite 18).*

#### Downloaden und eigene Melodie

Mit dem Menü Eig. Melodie können Sie Melodien, die Sie als SMS, entweder von einer Website heruntergeladen oder von Bekannten erhalten haben, speichern. 1. Wählen Sie im Menü Rufton die Funktion Eig.

Melodie und rufen Sie mit <sup>OK</sup> die Liste der eige-

nen Melodien auf. Wählen Sie eine der eigenen Melodien aus und drücken Sie  $(\overline{\textsf{ox}})$ .

- 2. Wählen Sie Senden und drücken Sie auf <sup>(OK)</sup>, um das Senden zu starten.
- **3.** Wenn Sie zusammen mit einer SMS eine Melodie erhalten, wählen Sie Speichern, um sie als Eigene Melodie zu speichern und Neuer Name oder Löschen, wenn Sie dies möchten. Bestätigen Sie  $\text{mit}(\overline{\text{OK}})$ .

#### Tastentöne

Zum Aktivieren/Deaktivieren des Tastentons. Auch in der Einstellung Aus, können während eines Gespräches DTMF-Signale übermittelt werden (siehe Seite 75).

### Minutenton Minutenton

Tastentöne

 $\sim$ 

Mit dieser Funktion können Sie einen Beepton aktivieren, der 15 Sekunden vor Ende jeder Gesprächsminute

ausgegeben wird (Ihr Gesprächspartner hört den Beepton nicht). Dadurch können Sie die Dauer Ihrer Telefongespräche überwachen.

#### Organiser Alarm

Zum Aktivieren/Deaktivieren des Alarmtons, der Sie an fällige Termine Organiser Alarm

tionen einzeln sperren: Alle Anrufe, Sprachanrufe, Datenanrufe oder Faxanrufe.

#### *Rufe ankommend*

Im Menü Rufe ankommend können Sie die Einstellungen Alle Anrufe oder Ins Ausland auswählen. Sie haben auch Zugriff auf das Menü Deaktivieren, um die Anrufsperre für ankommende

Gespräche aufzuheben.

In diesem Menü können Sie dann die verfügbaren Optionen einzeln sperren: Alle Anrufe, Sprachanrufe, Datenanrufe oder Faxanrufe.

#### *Status*

Mit der Funktion Status können Sie in jedem Unter-Menü (Alle Anrufe, Ins Ausland, usw.) die Einstellungen (Ein/ Aus) der Anrufsperre überprüfen.

### Codes ändern Codes ändern

**Status** 

 $^{\circledR}$ 

Zum Ändern des PIN1-, PIN2-Codes und des Codes für die Anrufsperre.

#### PIN-Schutz

Zum Aktivieren/Deaktivieren des PIN-Schutzes, der beim Einschalten PIN-Schutz

Ihres Telefons wirksam wird. Wenn der PIN-Code aktiviert ist, werden Sie nach Einschalerinnert, die Sie im Organiser programmiert haben.

*Im Gegensatz zum Weckalarm funktioniert der Organiser Alarm bei ausgeschaltetem Telefon nicht.*

#### Akkuwarns

Akkuwarns.

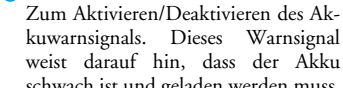

weist darauf hin, dass der Akku schwach ist und geladen werden muss.

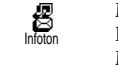

Infoton

Mit dieser Funktion können Sie den Infoton, der beim Empfang neuer Mitteilungen (SMS) ausgegeben wird, aktivieren oder deaktiveren.

Zum Aktivieren/Deaktivieren der Vibrationsfunktion für die Gesprächsankündigung.

#### Anzeige

Vibration

Õ

Vibration

Mit diesem Menü können Sie alle displaybezogenen Funktionen und Optionen einstellen. Für ausführliche Informationen, siehe Seite 24.

#### Sicherheit

Mit diesem Menü können Sie Ihr Telefon vor Mißbrauch schützen. Sie können die Rufnummernwahl

OU báåëíÉääìåÖÉå=C=sçêÉáåëíÉääìåÖ

begrenzen, bestimmte ankommende oder abgehende Gespräche sperren, die PIN-Codes für den Passwortschutz aktivieren und die entsprechenden PIN-Codes ändern.

#### Öffentliche Namen

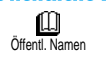

Mit dieser Funktion können Sie eine spezielle Namensliste anlegen, die sogenannten Öffentlichen Namen und mit der Funktion Namen-Zugriff alle

Anrufe nur auf diese Liste beschränken.

*Dieses Leistungsmerkmal erfordert den PIN2-Code (siehe Seite 30).*

#### *Namen-Zugriff*

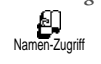

Zum Aktivieren/Deaktivieren der Anrufbegrenzung auf die Liste Öffentliche Namen. Bei aktivierter Funktion kön-

nen Sie nur noch auf die Namen in der Liste Öffentliche Namen zugreifen und nicht mehr auf das Telefonbuch im Hauptmenü.

*Dieses Leistungsmerkmal erfordert den PIN2-Code (siehe Seite 30).* 

#### *Öffentliche Namen*

Zum Prüfen und Ändern der Liste 吅 Öffentliche Namen. Sie können einen Öffentl. Namen

neuen Namen eingeben, einen Namen in der Liste ändern oder löschen. Dafür wird der PIN2-Code benötigt. Verwenden Sie die Funktion <Neu>, um den Namen

und die Rufnummer eines neuen Gesprächspartners einzugeben (siehe "Text- oder Zifferneingaben" Seite 4). Wählen Sie dann die Art der Rufnummer aus: Telefon, Fax oder Daten. Die in dieser Liste gespeicherten Namen können Sie Ändern oder Löschen.

#### **Anrufsperre**

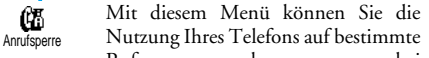

Rufnummern begrenzen, wobei abgehende und ankommende Gespräche mit einer separaten Anrufsperre belegt werden können. Dieses Leistungsmerkmal ist abhängig vom Netz. Sie benötigen dafür ein Passwort, das Sie von Ihrem Netzbetreiber erhalten.

*Rufe abgehend*

Im Menü Rufe abgehend können Sie 4 die Einstellungen Alle Anrufe, Ausland Rufe abgehend und Außer Heimat auswählen (mit der

letzten Option können Sie Ihr Heimatland anrufen, wenn Sie im Ausland sind). Die Anrufsperre für abgehende Rufe kann auch Deaktiviert werden. In diesem Menü können Sie dann die verfügbaren Op-

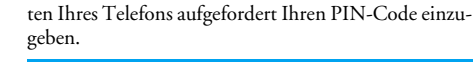

*Wenn der PIN-Code deaktiviert ist können Sie ihn nicht ändern.*

#### PIN2-Code

Für manche Funktionen oder Dienste ist die Eingabe des PIN2-Geheimcodes erforderlich. Der PIN2-Code ist ein zweiter 4stelliger Code, der beim Tchibo Mobilfunk-Tarif von  $O<sub>2</sub>$  bereits voreingestellt ist. Wenn Sie 3 Mal hintereinander den falschen PIN2-Code eingeben, wird Ihre SIM-Karte gesperrt. Um die Karte zu entsperren, benötigen Sie den PUK-Code, den Sie zusammen mit Ihrer SIM-Karte erhalten haben.

*Wenn Sie 10 Mal hintereinander einen falschen PUK-Code eingeben, wird Ihre SIM-Karte gesperrt und ist nicht mehr funktionsfähig. Wenden Sie sich in diesem Fall an die Kundenbetreuung.*

#### Zeit und Datum

Mit diesem Menü können Sie die Uhrzeit und das Datum, die Zeitzone sowie die Sommerzeit einstellen und den Modus der Uhr-Anzeige ändern.

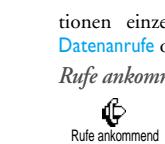

#### Uhr-Anze

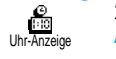

Zum Einstellen der Uhrzeit-Anzeige Analog oder Digital, die im Ruhemodus erscheint, drücken Sie die Tasten links/rechts. Bestätigen Sie in beiden  $F\ddot{\text{a}}$ llen mit  $\sigma$ 

#### Datum einst Ø

Mit dieser Funktion können Sie das Datum einstellen, indem Sie die entsprechenden Zifferntasten drücken (Sie können dafür auch die Tasten hoch/tief-verwenden). Datum einstellen

#### Datum Format

勵 Datum Format

Mit dieser Funktion können Sie eines der zwei verfügbaren Datum Formate auswählen, entweder Western or Thai. Bestätigen Sie mit  $($ OK).

#### Zeitzone

*Zeitzone und Sommerzeit müssen zuerst eingestellt werden. Danach sollten Sie das Datum und die Uhrzeit prüfen, wenn diese Einstellungen zuvor vorgenommen wurden. Um die für Sie gültige Zeitzone herauszufinden, können Sie in einem Atlas oder Lexikon nachsehen.*

#### Einstellungen & Voreinstellung ein der Statistische Statistische Statistische Statistische Statistische Statistische Statistische Statistische Statistische Statistische Statistische Statistische Statistische Statistische S

Mit der Funktion Zeitzone können Sie ⊛ die für Sie zutreffende Zeitzone gemäß Zeitzone GMT (Greenwich Meridian Time) einstellen. Wählen Sie mit den Tasten hoch/tief, die für Ihren Aufenthaltsort zutreffende Einstellung, z.B. GMT + 01:00 in Deutschland.

Sommerzeit

Mit dieser Funktion können Sie die Sommerzeit auf An (während der Sommerzeit) oder auf Aus (während der Sommerzeit

Winterzeit) einstellen, indem Sie die Tasten links/ rechts betätigen. Da diese Einstellung das Datum und die Uhrzeit beeinflusst, sollte sie zuerst vorgenommen werden. Wenn Sie in der Einstellung Sommerzeit An die Uhrzeit auf 12:00 einstellen, wird sie automatisch auf 13:00 geändert, sobald Sie die Einstellung der Sommerzeit auf Aus setzen.

#### **Zeit einstellen**

Auto aktiv.

∞

Außen aktiv. Meeting

Wahlwiederh

 $\infty$ 

Zur Sprachbox

Wahl Tel.buch **6**<br>Meldung senden  $\mathbf{R}_{\text{Meldung}}$  $\mathbb{C}$ <br>E-mail

₩

Zum Einstellen der Uhrzeit, indem Sie die entsprechenden Zifferntasten drücken oder die Tasten links/rechts betätigen, um die Uhrzeit minutenweise vor- oder zurückzustellen. Zeit einstellen

#### Sprachen

Mit diesem Menü können Sie die Displaysprache für die Menütexte auswählen. Halten Sie im Ruhemodus die Taste <sup>0</sup>: gedrückt, um dieses Menü aufzurufen.

#### Zubehör ÔĴ

Zubehör

Timer

Dieses Menü wird aktiv, sobald eine Zubehörkomponente (siehe Seite 89) angeschlossen ist. Sie können dann die notwendigen Parametereinstellungen für die Benützung vornehmen.

#### Timer

Um das Telefon automatisch auszuschalten, entweder sofort, 30 Sekunden, 5 Minuten oder 3 Stunden nachdem die Zündung Ihres Kraftfahrzeugs abgeschaltet wurde.

#### Automatische Antwort

Zum Einstellen der automatischen Anrufannahme für ankommende Gespräche. Sie können eine Verzögerung von 5 bis 15 Sekunden für die automatische Anrufannahme einstellen. Auto. Antwort

#### Schnelltasten

Sie können, anstatt die verschiedenen Menüs aufzurufen und in den Listen zu blättern, einen Direktzugriff

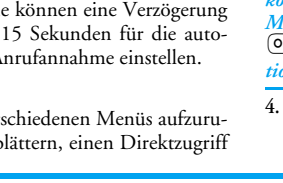

für eine spezielle Funktion auf einer Schnelltaste programmieren. Durch Gedrückthalten der entsprechenden Schnelltaste wird dann die programmierte Funktion automatisch aktiviert.

*Für die Programmierung können nur die Tasten bis verwendet werden, da die Tasten (Auswahl der Sprache) und (Sprachmailbox) bereits mit Funktionen belegt sind, die nicht geändert werden können.*

- **1.** Zum Programmieren einer Schnelltaste, drücken Sie <sup>OK</sup>) und wählen Sie Einstellungen, Schnelltasten, drücken Sie dann auf OK.
- 2. Drücken Sie eine der Tasten von  $\overline{2\pi}$  bis  $\overline{9\pi}$  und bestätigen Sie mit OK.
- **3.** Blättern Sie in der Liste, um die Funktion auszuwählen, die Sie dieser Taste zuordnen möchten. Bestätigen Sie Ihre Auswahl mit  $\circ$ .

*Wenn die ausgewählte Schnelltaste bereits belegt ist, können Sie sie neu programmieren: Drücken Sie zwei Mal auf , wählen Sie* ûåÇÉêå *und drücken Sie . Sie gelangen so in die Liste der verfügbaren Funktionen.*

**4.** Für die Nutzung der Schnelltasten, halten Sie einfach im Ruhemodus die Taste gedrückt, auf der

PO bááářa a báára Einstellungen & Voreinstellung

Sie die entsprechende Programmierung gelegt haben, um eine Funktion zu starten oder zu aktivieren.

*Sie können die Schnelltasten auch für die Sprachwahl verwenden (siehe "Liste der Anrufe löschen" Seite 18). Abhängig von Ihrem Netzbetreiber können zusätzlich zu den Tasten und noch weitere Tasten bereits belegt und für eine Neu-Programmierung gesperrt sein.*

Sie können die Schnelltasten  $\overline{2\bar{w}}$  bis  $\widehat{y^{\prime\prime}}$  mit nachfolgenden Funktionen belegen.

Wählt die zugeordnete Nummer aus ŕß dem Telefonbuch. **Schnellwahl** 

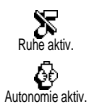

Aktiviert die Ruhe-Schnell-Einstellung (Vibrationsfunktion ein, Rufton aus). Aktiviert die Autonomie-Schnell-Einstellung, um die Betriebsdauer des Akkus zu verlängern (Animation aus, Vibrationsfunktion aus, Beleuchtung aus, Ruftonlautstärke mittel).

⊕ Kopfhörer aktiv. Aktiviert die Kopfhörer-Schnell-Einstellung (Ruftonlautstärke mittel, Gesprächsannahme mit jeder Taste).

Aktiviert die Auto-Schnell-Einstellung (Ruftonlautstärke hoch, Gesprächsannahme mit jeder Taste).

Aktiviert die Außen-Schnell-Einstellung (Ruftonlautstärke hoch).

Aktiviert die Meeting-Schnell-Einstellung (Vibrationsfunktion ein, Rufton und alle Tastentöne abgeschaltet). Aktiviert die persönlichen Einstellungen. **AG**<br>Persönlich aktiv.

Wahlwiederholung der zuletzt gewählten Rufnummer. Rückantwort

Wahlwiederholung des zuletzt angekommenen Rufes.

Rufumleitung aller Gespräche an die Sprachbox.

Öffnet das Menji Wahl Tel.buch.

#### Öffnet das Menü Mitteilung.

Liste der Mitteilungen anzeigen.

Öffnet das Menü E-mail für den Zugriff auf die Mailboxen.

Einstellungen & Voreinstellung and Einstellung and Communication and Communication and Communication and Communication and Communication and Communication and Communication and Communication and Communication and Communica

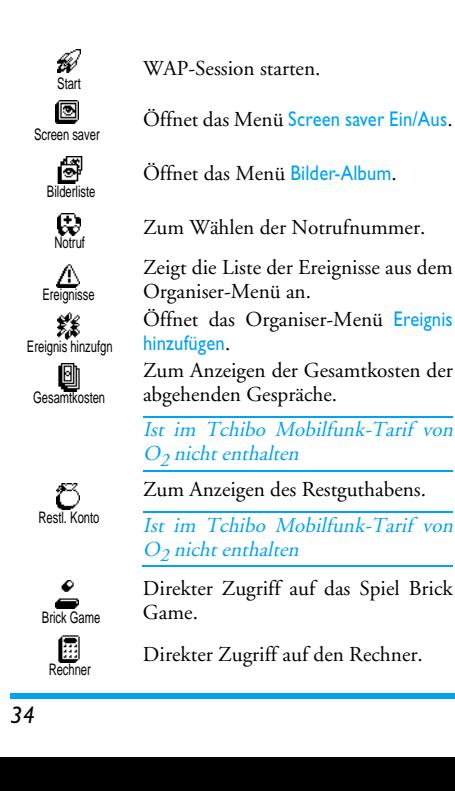

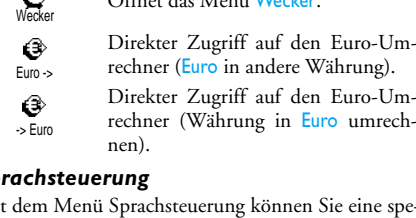

Öffnet das Menü tÉÅâÉê.

 $Sp<sub>i</sub>$ 

 $\widehat{L}$ 

Mit dem Menü Sprachsteuerung können Sie eine spezielle Funktion schnell aktivieren: Anstatt eine Schnelltaste zu programmieren, müssen Sie nur einen Sprachbefehl definieren, der dann eine Funktion aktiviert, sobald Sie das zugeordnete Wort aussprechen. Sie können die Sprachsteuerung für alle Funktionen verwenden, die von der Schnelltaste unterstützt werden (siehe Seite 33).

- **1.** Um einen Sprachbefehl für die Sprachsteuerung einzurichten, drücken Sie <sup>OK</sup>), wählen Sie Einstel- $\mu$ lungen > Sprachsteuerung und drücken Sie  $(\alpha)$ .
- 2. Wählen Sie <Neu> und drücken Sie <sup>(OK)</sup>, blättern Sie dann in der Liste, um die Funktion auszuwählen, die mit einem Sprachbefehl eingestellt werden soll. Bestätigen Sie Ihre Auswahl mit OK.

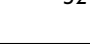

- 3. Sobald OK drücken und sprechen erscheint, befolgen Sie die Anweisungen auf dem Display. Wenn Sie aufgefordert werden den Sprachbefehl aufzuzeichnen, sollten Sie darauf achten, dass Sie sich an einem ruhigen Ort befinden und ein kurzes, deutlich ausgesprochenes Wort verwenden.
- **4.** Mit dem nächsten Menü im Karussell können Sie den Sprachbefehl Löschen oder Abspielen, die Funktion ändern, die diesem Sprachbefehl zugeordnet ist oder den Sprachbefehl ändern, der für diese Funktion verwendet wurde.
- **5.** Wiederholen Sie obige Bedienschritte, um weitere Sprachbefehle einzurichten. Drücken Sie kurz auf  $\overline{\mathbb{C}}$ , um zum vorhergehenden Menü zurückzukehren, oder die Taste  $\overline{\subseteq}$  gedrückt halten, um in den Ruhemodus zu schalten.
- **6.** Zum Aktivieren einer Funktion mit der Sprachsteuerung, halten Sie im Ruhemodus die Taste gedrückt und sprechen Sie den aufgezeichneten Sprachbefehl.

Sie können die als Sprachbefehl aufgezeichneten Worte jederzeit anhören, ändern oder löschen. Sie können auch anstelle einer Sprachsteuerung einen Sprachbefehl für die Sprachwahl einstellen.

*Die max. Dauer eines Sprachbefehls beträgt 2 Sekunden. Es können insgesamt max. 15 Sprachbefehle für*

Einstellungen & Voreinstellung and Einstellung and Communication of the State of the State of the State of the S

*die Sprachwahl und Sprachsteuerung definiert werden.*

#### Netz

Mit diesem Menü können Sie die Verbindung zum Netz für Ihr Telefon einrichten, das Telefon manuell in die verfügbaren Netze einbuchen und Ihre bevorzugten Netze verwalten.

**Neu einbuchen** 

Mit dieser Funktion können Sie in der Einstellung "manueller Modus" eine Liste, der an Ihrem Aufenthaltsort ver-Neu einbuchen

fügbaren Netze, aufrufen. Wählen Sie das Netz aus, in das Sie sich einbuchen möchten und bestätigen Sie mit  $\circledcirc$ .

#### Vorzugsnetze

Mit dieser Funktion können Sie eine  $\circ$ Liste Ihrer bevorzugten Netze erstel-Vorzugsnetze len. Dann versucht Ihr Telefon sich bei einem Ihrer bevorzugten Netze einzubuchen.

#### Anruf einstellen

Mit diesem Menü können Sie alle Telefonoptionen einstellen (Rufumleitung, Anklopfen usw.).

# Klappe aktivieren

Bei aktivierter Funktion können Sie ein ankommendes Gespräch einfach durch Aufklappen des Telefons annehmen. Das Beenden des Gespräches wird durch einen Beepton bestätigt.

*Bei aktivierter Funktion können keine Gespräche abgewiesen werden, denn dafür muss das Telefon aufgeklappt und die Taste betätigt werden.*

#### **Rufumleitung**

Mit dieser Funktion können Sie ankommende Rufe entweder zu Ihrer Mailbox oder zu einer Rufnummer **B**<br>Rufumleitung

(unabhängig davon, ob diese Nummer in Ihrem Telefonbuch gespeichert ist oder nicht) umleiten und folgende Optionen zuweisen: Datenanrufe, Sprachanrufe und Faxanrufe.

*Alle umleiten/generelle Rufumleitung* In der Einstellung "Alle umleiten" werden alle ankommenden Rufe umgeleitet.

*Achtung! Wenn die generelle Rufumleitung aktiviert ist, erhalten Sie keinerlei Anrufe mehr, bis Sie die Funktion wieder deaktivieren.*

#### *Bedingte Rufumleitung*

*Status* 

 $\bigcirc$ Status

Mailboxen

 $\infty$ 

Auto-WW

Mit dieser Funktion können Sie für die Rufumleitung für ankommende Rufe Bedingungen festlegen. Drei Optionen stehen zur Verfügung: Bei Keine Antwort (wenn Sie den Ruf nicht annehmen), bei Unerreichbar (wenn das Netz nicht verfügbar ist) oder bei Besetzt (wenn Ihr Telefon belegt ist). Jede Option kann separat eingestellt werden.

Nachdem Sie entweder die Einstellung Bedingte Rufumleitung oder Alle umleiten ausgewählt haben, können Sie festlegen, ob Sie ankommende Rufe zu Ihrer Sprach-Mailbox oder zu einer anderen Rufnummer umleiten, oder die Rufumleitung wieder beenden möchten.

#### Mit dieser Funktion können Sie den Status der Rufumleitung anzeigen. Mailboxen

Mit diesem Menü können Sie die Nummer [Singular] Ihrer Sprach-Mailbox eingeben.

#### Automatische Wahlwiederholung

Zum Aktivieren/Deaktivieren der automatischen Wahlwiederholung. Bei aktivierter, automatischer Wahlwie-

derholung und belegter Leitung, wählt Ihr Telefon die

es bááán báárás báárás báárás báárás báárás báárás báárás báárás báárás báárás báárás báárás báárás báárás ele

entsprechende Rufnummer erneut an, bis eine Verbindung hergestellt oder die maximale Anzahl der Wahlwiederholungen erreicht ist (max. 10). Bei jedem Wahlwiederholungsversuch hören Sie einen Beepton. Wenn die Verbindung erfolgreich aufgebaut werden konnte, gibt Ihr Telefon einen speziellen Beepton aus.

*Das Zeitintervall zwischen den einzelnen Wahlwiederholungen wird automatisch nach jedem Wahlversuch verlängert.*

#### **Jede Taste**

爨 Jede Taste Mit dieser Funktion können Sie Anrufe durch Betätigen einer beliebigen Taste annehmen, mit Ausnahme der Taste, wit der Gespräche abgewiesen werden können.

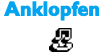

Identifizierung

Dieses Leistungsmerkmal ist im Tchibo Mobilfunk-Tarif von O<sub>2</sub> nicht verfügbar. Anklopfen

### **Identifizierung**

Sie können die Übermittlung Ihrer Rufnummer zulassen oder unterdrücken. Die Status Funktion informiert Sie, ob die Rufnummernübermittlung aktiviert oder deaktiviert ist.

### Voreinstellung

Mit diesem Menü haben Sie Zugriff auf eine Gruppe vordefinierter Einstellungen und können Ihr Telefon schnell an Ihre individuellen Anforderungen anpassen, indem verschiedene Einstellungen gleichzeitig geändert werden. Zum Beispiel, bei Auswahl der Voreinstellung Meeting, wird der Rufton Ihres Telefons abgeschaltet, die Vibrationsfunktion aktiviert und gleichzeitig werden die Tastentöne deaktiviert (alle anderen Einstellungen bleiben so wie Sie sie eingestellt haben). Wählen Sie am Ende des Meetings die Voreinstellung Persönlich, damit alle Ihre gewohnten Einstellungen wieder aktiv sind.

*Sie können eine Voreinstellung auch auf eine Schnelltaste legen (siehe Seite 32).*

#### Voreinstellungen

**Achtung!** \* Die in der ersten Spalte aufgelisteten Einstellungen sind die Standardeinstellungen (voreingestellte Werkseinstellungen). Da alle Parameter individuell einstellbar sind, können Ihre Einstellungen von den nachstehend aufgelisteten abweichen. In beiden Fällen (unabhängig davon, ob Sie die Parameter geändert haben oder nicht) werden diese Einstellungen

im Menü Persönlich gespeichert und sind jedem Tabel-<br>lenfeld zugewiesen. zugewiesen.

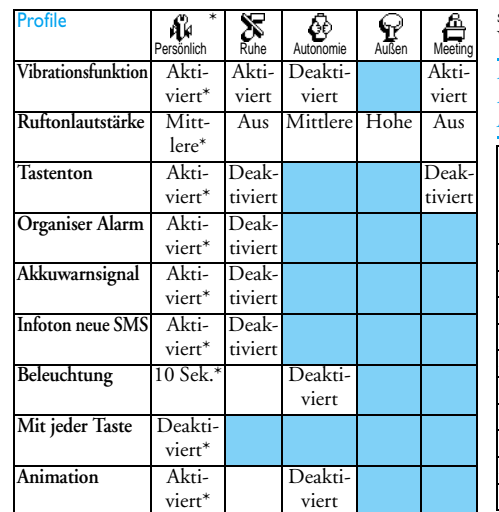

#### Zubehör-Einstellungen

Bei Anschluss einer Zubehörkomponente stehen Ihnen die in nachfolgender Tabelle beschriebenen Einstellungen im Menü Voreinstellung ebenfalls zur Verfügung.

*Beim Entfernen der Zubehörkomponente übernimmt Ihr Telefon automatisch wieder die Voreinstellung Menü-Format zuweisen (siehe vorhergehende Tabelle).*

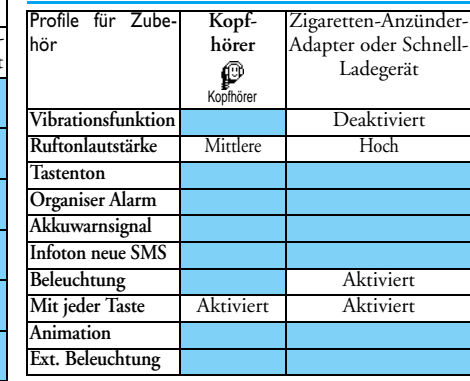

\* Persönliche Einstellungen

### 6 • Telefonbuch

*Für alle in diesem Kapitel beschriebenen Funktionen müssen Sie das entsprechende Telefonbuch ausgewählt haben: Entweder das SIM-Telefonbuch oder das im Telefon integrierte Telefonbuch.* 

*Im vorliegenden Kapitel ist das Verwalten der Telefonbücher beschrieben. Im Kapitel "Anrufe und Mitteilungen" Seite 45 finden Sie weitere Informationen über die Nutzung der Telefonbücher für die Rufnummernwahl und zum Senden von Nachrichten.*

Ihr Mobiltelefon verfügt über zwei Telefonbücher. Das SIM-Telefonbuch befindet sich auf der SIM-Karte und die Anzahl der Einträge ist abhängig von der Kapazität Ihrer SIM-Karte.

Das zweite Telefonbuch ist im Speicher Ihres Mobiltelefons integriert; dort können max. 299 Namen mit verschiedenen Zusatzinformationen, wie nachfolgend beschrieben, gespeichert werden.

*Das in Ihrem Telefon integrierte Telefonbuch und der Organiser sowie das Bilder-Album belegen den gleichen Speicherbereich. Demzufolge sind beide Funktionen voneinander abhängig: Je mehr Namen Sie im Telefonbuch eintragen, umso weniger Ereignisse können*

 $\Gamma$ elefonbuch  $39$ 

#### *Sie speichern und umgekehrt. Die Gesamtanzahl der Einträge beträgt max. 299 (Namen und Ereignisse).*

Zur Prüfung der noch freien Speicherkapazität Ihres Telefons, rufen Sie im Ruhemodus das Hauptmenü mit  $\overline{OK}$  auf, wählen Sie dann Extras > Speicher.

#### Telefonbuch

Mit dem Menü Telefonbuch können Sie eines der zwei verfügbaren Telefonbücher auswählen: Das SIM-Karten Telefonbuch oder das in Ihrem Telefon integrierte Telefonbuch. Wenn Sie neue Namen im Telefonbuch eintragen, werden diese in dem Telefonbuch hinzugefügt, das Sie mit diesem Menü ausgewählt haben.

#### Telefonbuch in SIM-Karte

Drücken Sie OK und wählen Sie Telefonbuch, Einstellung Telefonbuch, Wahl Telefonbuch. Wählen Sie jetzt Wahl Tel.buch

mit den Tasten links/rechts das SIM-Karten Telefonbuch aus. Namen, die dort hinzugefügt werden, können dann in das Telefonbuch Ihres Telefons kopiert werden.

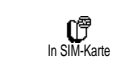

Wenn Sie den Inhalt Ihres SIM-Telefonbuchs in Ihr Telefon kopieren (siehe nächster Abschnitt), können Sie das

Telefonbuch Ihrer SIM-Karte trotzdem verwenden, obwohl es weniger Eintragsfelder beinhaltet. Für eine ausführliche Beschreibung des SIM-Telefonbuchs und wie Sie dort Namen hinzufügen, siehe "Namen hinzufügen" Seite 40.

*Ihr Mobiltelefon kann nur jeweils ein Telefonbuch verwalten und ignoriert die Informationen, die das andere Telefonbuch betreffen: Z.B. wenn der Name "Müller" in beiden Telefonbüchern vorhanden ist und Sie ihn im Telefon löschen, bleibt er auf der SIM-Karte unverändert erhalten.*

#### Telefonbuch im Telefon

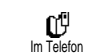

Standardmäßig ist das im Telefon integrierte Telefonbuch eingestellt. Dort können bis zu 299 Namen gespeichert

werden, die mit der Funktion Reset Telefonbuch komplett gelöscht werden können. Abhängig von der Kapazität Ihrer SIM-Karte, können Sie die in diesem Telefonbuch hinzugefügten Namen in das SIM-Karten Telefonbuch kopieren (siehe "Kopie auf SIM" Seite 44).

Wenn Sie zum ersten Mal eine SIM-Karte verwenden, befolgen Sie die Anweisungen für das korrekte Einsetzen der SIM-Karte, siehe Seite 9, und lesen Sie dann den nachfolgenden Abschnitt "Namen hinzufügen".

#### Namen hinzufügen

#### Auf der SIM-Karte

Gehen Sie wie folgt vor, um einen Namen in das SIM-Telefonbuch hinzuzufügen:

- 1. Rufen Sie das Telefonbuch mit **a** auf, wählen Sie Neu, drücken Sie dann  $($ OK $)$ .
- **2.** Geben Sie zuerst den Namen und dann die gewünschte Rufnummer ein und drücken Sie  $\overline{\mathsf{C}}$

*Die max. Rufnummernlänge beträgt 40 Zeichen, abhängig von Ihrer SIM-Karte.*

*Bei Eingabe der vollständigen Rufnummer, einschließlich der Landeskennziffer und Ortsvorwahl kann die Rufnummer unabhängig vom Aufenthaltsort gewählt werden.*

**3.** Wählen Sie dann die Art der Rufnummer für diesen Eintrag aus: Telefon, Fax oder Daten und bestätigen Sie mit  $(X)$ , um den Eintrag in Ihrem Telefonbuch zu speichern.

QM qÉäÉÑçåÄìÅÜ

Im Telefon Das in Ihrem Telefon integrierte Telefonbuch ist im Gegensatz zum SIM-Telefonbuch mit mehr Eintragsfeldern ausgestattet, im Einzelnen werden verwaltet:

- Vornamen- und Namenfelder max. 20 Zeichen
- Rufnummernfelder (Mobil, Geschäft usw.) max. 40 Zeichen u. 1 "+"
- Zusätzliche Felder (Email und Hinweis) max. 50 Zeichen
- Gruppenauswahl

Sie können max. 299 Einträge vornehmen und von den max. 7 Feldern pro Eintrag jeweils 5 Nummernfelder Ihrer Wahl belegen (z.B. mit 2 Mobilrufnummern oder 3 Geschäfts-/Arbeitsrufnummern pro Namen).

- 1. Drücken Sie  $(X)$  und wählen Sie Telefonbuch > Neu, drücken Sie dann  $OR$ .
- **2.** Geben Sie den gewünschten Namen, dann den Vornamen ein und drücken Sie  $(OR)$ .

*Eines der beiden Namensfelder kann ohne Eintrag sein, beide dürfen jedoch nicht leer sein. Drücken Sie , um das vorhergehende Feld anzusteuern.*

3. Wählen Sie im Karussell Neues Feld die gewünschte Rufnummernart (Mobil, Fax, Daten,

Pager, Zuhause, Arbeit) oder eines der zwei alphanumerischen Felder (Notiz, E-Mail) aus und geben Sie die entsprechenden Nummern oder Textangaben ein. Drücken Sie dann  $(OK)$ , um diesen neuen Eintrag zu speichern.

**4.** Wenn Sie möchten, wählen Sie dann die Gruppe aus, die Sie diesem Namen zuordnen möchten und bestätigen Sie mit $\circledcirc$ . Mit der Funktion Telefonbuch, Einst. Tel.buch und dann Konfig. Gruppe können Sie jeder Gruppe eine spezielle Melodie und ein spezielles Bild zuordnen und auch Neue Namen für die Gruppen einrichten. Drücken Sie in allen Fällen auf  $(OK)$ , um die Einstellungen oder Änderungen zu speichern.

Wenn Sie einen Anruf von einem Gesprächspartner erhalten, der einer bestimmten Gruppe angehört, hören Sie automatisch die spezielle Ruftonmelodie, die für diese Gruppe definiert wurde bzw. das für diese Gruppe definierte Bild erscheint auf dem Display.

#### Eigene Nummer

Das Feld "Eigene Nummer", das im Telefonbuch erscheint, sollte Ihre eigene(n) Rufnummer(n) enthalten. Wenn nicht, empfehlen wir Ihnen, Ihre Mobilrufnummer(n) sowie andere wichtige Informationen dort einzutragen.

*Auch wenn alle Felder leer sind, kann die Komponente "Eigene Nummer" nicht gelöscht werden und ist immer vorhanden.*

#### Namen ändern und verwalten

Sobald Sie Einträge in Ihrem Telefonbuch gespeichert haben, können Sie im Ruhemodus das Telefonbuch mit aufrufen. Sie können einen Namen im Telefonbuch suchen, indem Sie die entsprechende Buchstabentaste drücken (z.B. zwei Mal die Taste  $\overline{\mathbf{8}^{\pi}}$ drücken, wenn Sie nach dem Buchstaben "U" suchen). Der Vorname mit diesem Anfangsbuchstaben wird in der Liste ausgewählt. Je nach ausgewähltem Telefonbuch, haben Sie dann Zugriff auf einige oder alle nachfolgenden Funktionen:

- Anruf • Sprachwahl • Löschen • Namen • Kopie auf Telefon
	- ändern • Kopie auf SIM

• Einer Gruppe zuordnen

• Schnellwahl • Nachricht sen-• Anzeigen

zuordnen

• Typ ändern den • Standard

#### In der SIM-Karte

Wählen Sie einen Namen im SIM-Karten Telefonbuch aus und drücken Sie  $(X)$  für den Zugriff auf eine der nachfolgenden Funktionen:

- Löschen, um den ausgewählten Namen und die Rufnummer zu löschen,
- Ändern, um den ausgewählten Namen und alle zugeordneten Informationen zu ändern,
- Kopie auf Telefon, um den ausgewählten Namen und alle dazugehörenden Informationen in das Telefonbuch Ihres Telefons zu kopieren.

#### Im Telefon

#### Ein Feld hinzufügen

- **1.** Um ein zusätzliches Feld in einem vorhandenen Eintrag einzufügen, wählen Sie den gewünschten Namen aus, wählen Sie Anzeigen, und drücken  $Sie$   $\overline{OR}$ .
- 2. Wählen Sie <Neu> und drücken Sie <sup>OK</sup>). Wählen Sie die Art des Feldes aus, das hinzugefügt werden soll, und drücken Sie <sup>OK</sup>. Geben Sie die gewünschte Rufnummer oder den Text ein und drücken Sie  $(OK)$ , um die Änderungen zu speichern.
- **3.** Durch Wiederholen der Bedienschritte 1 und 2 können Sie max. 6 Felder pro Eintrag hinzufügen. Drücken Sie kurz auf C für die Rückkehr

zum vorhergehenden Menü, oder die Taste gedrückt halten, um in den Ruhemodus zu schal $ten$ 

Die Rufnummern und Texte werden in der Reihenfolge des Erstellungsdatums angezeigt. Die erste, eingegebene Fax- oder Telefonnummer gilt als Standardnummer und erscheint an erster Stelle in der Liste. Zur Kennzeichnung einer anderen Nummer als Standardrufnummer. siehe "Als Standard kennzeichnen" Seite 44. Die alphanumerischen Felder (Notiz und E-Mail) können nur geändert oder gelöscht werden.

#### Den Inhalt eines Feldes ändern

- 1. Um den Feldinhalt eines bestehenden Eintrages zu ändern, wählen Sie den gewünschten Namen aus, drücken Sie OK), wählen Sie Anzeigen und drücken Sie nochmals  $(\overline{OR})$ .
- Wählen Sie dann in der Liste das Feld aus, das Sie  $\mathfrak{D}$ ändern möchten, und drücken Sie OK), wählen Sie Anzeigen und drücken Sie erneut  $(OK)$ : die Detailinformationen des ausgewählten Feldes erscheinen (gespeicherte Rufnummer, Kennzeichnung, wenn es eine Standardrufnummer ist, Symbole entsprechend der Art der Rufnummer usw.). Drücken Sie <sup>OK</sup>, um das nächste Karussell aufzurufen.

Telefonbuch

Wählen Sie im angezeigten Karussell Ändern und  $3<sub>1</sub>$ drücken Sie OK Führen Sie die gewünschten Änderungen aus und drücken Sie OK zum Speichern.

#### Feldart ändern

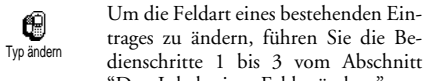

"Den Inhalt eines Feldes ändern" aus. Wählen Sie dann im Karussell-Menü Typ ändern, wählen Sie die neue Rufnummernart aus und bestätigen Sie Ihre Auswahl mit (OK).

Wenn Sie Ihr SIM-Telefonbuch in Ihr Telefon kopieren, kann es sein, dass manche Nummern "Ohne Feldzuordnung" erscheinen und keine Symbolkennzeichnung haben. Rufnummern "Ohne Feldzuordnung" können nur geändert werden: Befolgen Sie die nachfolgenden Bedienschritte, um die Feldo<br>art für diese Rufnummern zu definieren oder. um die Feldart aller gespeicherten Rufnummern zu ändern.

#### Ein Feld löschen

Wenn Sie ein Feld eines bestehenden 位 Eintrages löschen möchten, führen Sie Löschen die Bedienschritte 1 bis 3 vom Abschnitt "Den Inhalt eines Feldes ändern"aus. Wählen

43

45

#### Sie dann im Karussell-Menü Löschen und bestätigen  $Sie$  mir  $(OR)$

#### **Als Standard kennzeichnen**

 $\mathscr{O}$ 

Standard

Bei der Eingabe neuer Einträge gilt die erste, eingegebene Nummer als

Standardrufnummer: Es ist die erste Nummer, die in der Felderliste erscheint, und ist die Rufnummer, die automatisch gewählt wird, wenn die Abheben-Taste oder die Taste (OK) gedrückt wird und die Funktionen Anruf oder Nachricht senden aufgerufen werden.

Um die Kennzeichnung der Standardnummer zu ändern (z.B. anstelle der Privatnummer soll die Geschäftsnummer als Standardnummer gelten), führen Sie die Bedienschritte 1 bis 3 vom Abschnitt "Den Inhalt eines Feldes ändern" aus. Wählen Sie dann im Karussell-Menü Standard und bestätigen Sie mit (OK). **Kopie auf SIM** 

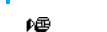

Wie bereits zuvor angemerkt, ist es bei häufigem Telefonwechsel sinnvoll, die Kopie auf SIM Namen Ihrer Ansprechpartner im

SIM-Telefonbuch zu speichern. Wenn Sie Ihre Rufnummern auf die SIM-Karte kopieren, haben Sie immer ein aktuelles Telefonbuch zur Verfügung, wenn Sie zwischen den Telefonbüchern hin- und herschalten oder ein anderes Telefon verwenden.

44

### 7 · Anrufe und **Mitteilungen**

Mit dem Menü Telefonbuch werden alle Informationen der gespeicherten Ansprechpartner im ausgewählten Telefonbuch verwaltet.

Wenn die Telefonbücher unterschiedliche Einträge<br>enthalten, kann der Menü-Inhalt variieren.

Mit dem Menü Mitteilung können Sie die Mitteilungen in Ihrer Sprach-Mailbox verwalten, kurze Mitteilungen (SMS) senden oder lesen und die Einstellungen für alle Nachrichten einschließlich des Mitteildienstes vornehmen. Sie können alle Mitteilungen mit dem Reset-Befehl auf einmal löschen.

#### Eine Rufnummer anrufen

#### Notrufnummer

Mit der Notrufnummer können Sie  $\mathbb{C}$ die in der Nähe Ihres Aufenthaltsortes Notrufnummer

befindliche Notrufzentrale anrufen. Die Notrufnummer kann auch ohne Eingabe des PIN-Codes gewählt werden.

Die Notrufnummer kann auch gewählt werden, wenn keine SIM-Karte in Ihrem Telefon eingelegt ist. 112 ist die Standard-Notrufnummer in Europa (mit Ausnahme des Vereinigten Königreichs: 999).

- 1. Um die Notrufnummer zu wählen, geben Sie sie im Ruhemodus ein, indem Sie die entsprechenden Zifferntasten drücken, oder drücken Sie (OK) und wählen Sie Telefonbuch > Liste zeigen > Notruf.
- 2. Drücken Sie  $\mathbb Q$  für die Wahl und  $\hat{\mathbb Z}$ , um das Gespräch zu beenden.

#### Andere Rufnummern

#### Eine Rufnummer eingeben

Geben Sie im Ruhemodus eine Rufnummer ein, indem Sie die entsprechenden Zifferntasten drücken. Drücken Sie  $\mathbb Q$  für die Wahl und  $\mathbb Z$ , um das Gespräch zu beenden.

#### Mit OK rufen Sie ein Karussell auf und können diese Rufnummer anrufen, speichern oder eine SMS senden.

### Einen Namen auswählen

- 1. Drücken Sie  $\boxed{\bullet}$  und wählen Sie den gewünschten Eintrag aus.
- 2. Wenn Sie das SIM-Karten Telefonbuch aktiviert hahen.

- sobald der Eintrag ausgewählt ist, drücken Sie einfach \, für die Wahl, oder

- drücken Sie zwei Mal auf OK), um das nächste Karussell aufzurufen, wählen Sie dann Anruf und drücken Sie <sup>OK</sup> für die Rufnummernwahl.

- 3. Wenn Sie das in Ihrem Telefon integrierte Telefonbuch aktiviert haben:
- · Um die Standardrufnummer zu wählen:
- sobald-der Eintrag ausgewählt ist, drücken Sie ein-Fach (Fir die Wahl, oder<br>- rufen Sie mit (OK) das Karussell der Einträge auf,
- wählen Sie dann Anruf.
- Wenn Sie eine der anderen Rufnummern anrufen möchten, wählen Sie, sobald der gewünschte Eintrag ausgewählt ist, Anzeigen und wählen Sie dann die Rufnummernart in der Liste aus (Mobil, Zuhause usw.). Rufen Sie mit OK das nächste Karussell auf und wählen Sie Anruf.
- 4. In allen Fällen beenden Sie das Gespräch mit der Taste  $\mathcal{J}$ .

#### Die Schnellwahl verwenden

Halten Sie im Ruhemodus eine der 允 Tasten  $\overline{2\omega}$  bis  $\overline{2\omega}$  gedrückt, um die Schnellwahl zugeordnete Rufnummer zu wählen

(siehe "Schnelltasten" Seite 32): Die Verbindung wird aufgebaut. Mit  $\ddot{\mathbf{j}}$  beenden Sie das Gespräch.

Um eine Rufnummer in das SIM-Karten-Telefonbuch zu kopieren, führen Sie die Bedienschritte 1 bis 3 vom Abschnitt "Den Inhalt eines Feldes ändern" aus. Wählen Sie dann Kopie auf SIM und drücken Sie OK

Telefonbuch

#### Sie können Ihre Ansprechpartner nicht nur anrufen sondern Ihnen auch kurze Textmitteilungen senden, sogenannte SMS, und eine Melodie oder ein Comic-Symbol (optional) anfügen. Kurzmitteilungen (SMS) können Sie an jeden beliebigen Gesprächspartner sen-

Mitteilung (SMS)

den (unabhängig davon, ob er in Ihrem Telefonbuch gespeichert ist oder nicht). Die empfangenen Mitteilungen werden auf dem Display des Mobiltelefons der Gegenstelle angezeigt.

Mit der Funktion Meldung senden im 曷 Menü Mitteilung können Sie: Meldung senden

- eine Standardtext-Mitteilung oder eine individuell gestaltete Kurzmitteilung (SMS) an einen Empfänger senden,
- die zuletzt gesendete Mitteilung bei Bedarf ändern und erneut versenden.
- an Ihre Mitteilung eine Melodie, einen vordefinierten Sound, eine Animation oder ein Icon anfügen.

Die Standardtext-Mitteilungen (SMS) werden einzeln nacheinander angezeigt: Z.B. können Sie für Rückruf erbeten ... eine bereits vorprogrammierte Mitteilung auswählen einschließlich Ihrer Telefonnummer, wenn diese an erster Stelle unter der Funktion Eigene Nr. gespeichert ist (siehe "Eigene Nummer" Seite 41).

#### Meldung (SMS) senden

#### An einen Namen aus der Liste

*An die Standard-Rufnummer, falls mehrere Nummern vorhanden (Telefonbuch im Telefon) oder zur einzigen Telefonnummer (SIM-Telefonbuch)*

- 1. Drücken Sie B, wählen Sie den gewünschten Namen aus und drücken Sie  $(OR)$ .
- 2. Wählen Sie Meldung senden und drücken Sie , wählen Sie dann die Nachrichtenart aus und drücken Sie <sup>(OK</sup>). Geben Sie den Text ein, fügen Sie bei Bedarf eine Grafik oder einen Sound an und wählen Sie Senden oder Speichern (siehe nächster Abschnitt).

*An die gewünschte Rufnummer (nur Namensliste im Telefon)*

- 1. Drücken Sie **a**, wählen Sie den gewünschten Eintrag aus, drücken Sie dann  $\overline{OK}$ , wählen Sie Anzeigen und drücken Sie  $(OK)$
- **2.** Wählen Sie die gewünschte Rufnummer aus und drücken Sie  $\overrightarrow{OR}$ .
- **3.** Führen Sie den Bedienschritt 2 des vorhergehenden Abschnittes aus.

#### An einen beliebigen Ansprechpartner

Wenn Sie eine Mitteilung an einen Ansprechpartner senden möchten, dessen Rufnummer nicht im Telefonbuch gespeichert ist, drücken Sie  $(X)$  und wählen Sie Mitteilung, dann Meldung senden und Neu. Geben Sie die Rufnummer des Empfängers ein und drücken Sie  $(OK)$ . Befolgen Sie dann die zuvor angegebenen Anweisungen, um eine Mitteilung zu senden.

#### Grafiken und/oder Sounds in SMS einfügen (EMS)

Mit dieser Option können einen Sound, ein Icon oder eine Animation an Ihre Mitteilung anfügen. Je nach Art der Datei, die Sie anfügen möchten, wählen Sie Grafik zufügen, um ein Bitmap-Bild oder eine Animation anzufügen, und/oder Sound zufügen, um eine Melodie anzufügen. Wählen Sie das gewünschte Untermenü aus, dann in der angezeigten Liste eine der angebotenen Funktionen und drücken Sie  $(x)$  zum Bestätigen und Anfügen an Ihre Mitteilung.

*Sie können an Ihre SMS max. 2 Anlagen von zwei unterschiedlichen Arten anfügen. Mit Ausnahme von Animationen und Bildern: Wenn Sie zuerst eine Animation auswählen und dann ein Bild, wird nur das Bild angenommen und umgekehrt.*

Einige Icons, Animationen und Sounds sind bereits in Ihrem Telefon voreingestellt und im Lieferumfang ent-

<sup>47</sup> Anrufe und Mitteilungen and the season of the season of the season of the season of the season of the season of the season of the season of the season of the season of the season of the season of the season of the sea

*Beim Ablegen einer Mitteilung in die Archivliste wird diese automatisch aus der Liste der gelesenen SMS gelöscht.*

- SMS editieren: Eine Mitteilung aus dem SMS-Eingang oder SMS-Archiv bearbeiten, ändern und an einen beliebigen Empfänger erneut senden (Sie können ein Bild oder einen Sound anfügen).

*Wenn die Mitteilung, die Sie bearbeiten möchten, als Anlage ein Bild oder einen Sound enthält, müssen Sie zuerst die Anlagen abtrennen und entweder im* Bilder<br>Album *oder im Menü* Eigene Melodie *in der Ruftonliste speichern und anschließend wieder in Ihrer Mitteilung einfügen (siehe Seit e47).*

- Antworten, um dem Absender mit einer Mitteilung zu antworten,
- Weiterleiten, um die ausgewählte Mitteilung weiterzuleiten (wählen Sie den Empfänger im Telefonbuch aus, oder geben Sie die Rufnummer manuell ein; eine weitergeleitete SMS kann nicht geändert werden),
- Nr. speichern, um die Rufnummer des Absenders zu speichern, wenn sie der Mitteilung beigefügt ist,
- Löschen, um die ausgewählte Mitteilung zu löschen,<br>- <u>Nelodie speichern</u>, um eine der SMS evtl. beigefügte
- Melodie zu speichern (siehe "Downloaden und eigene Melodie" Seite 27),
- Grafik(en) speichern, wenn eine oder mehrere Grafiken und/oder Animationen zusammen mit der Mitteilung gesendet wurden,
- Nr. aus SMS extrahieren, wenn diese Nummer in Anführungszeichen steht (es können mehrere Nummern angefügt und extrahiert werden),
- Anrufen, um den Absender der Nachricht anzurufen (abhängig vom Netzbetreiber).

#### Gespeicherte Mitteilungen

Die von Ihnen gesendeten Mitteilungen werden beim Speichern im "Normal-Modus" mit 日 gekennzeichnet und im automatischen Speichermodus mit einem kleinen Mailboxsymbol gekennzeichnet. Wählen Sie die gewünschte Mitteilung aus und drücken Sie , um sie zu lesen. Wenn die Mitteilung angezeigt ist, können Sie mit <sup>OK</sup> die zuvor im Abschnitt "Empfangene Mitteilungen" beschriebenen Funktionen aufrufen, sowie die Anrufernummer speichern.

#### Alle SMS löschen

Mit dieser Funktion können Sie alle Mitteilungen löschen, sowohl die aus dem Untermenü Meldung lesen (Mitteilungen auf der SIM-Karte) als auch die in der Archiv-Liste (im Telefon gespeicherte Mitteilungen) des Menüs Mitteilung.

halten. Persönliche Bilder und Sounds, die Sie z.B. per SMS empfangen und in den entsprechenden Menüs gespeichert haben, werden automatisch in den "Eigenen" Untermenüs angezeigt (Eigene Melodien, Eigene Animationen usw.). Mit der Option "Eigene" können Sie keine Copyright geschützten Dateien via SMS versenden.

#### Telefonnummer einfügen

Mit dieser Option können Sie eine in Ihrem Telefonbuch gespeicherte Rufnummer in Ihre Mitteilung einfügen (z.B. "Hans anrufen unter 12345678). Wählen Sie Telefonnr. einfügen, dann den gewünschten Namen des Anspechpartners, dessen Rufnummer Sie einfügen möchten. Bei Auswahl eines Namens im integrierten Telefonbuch Ihres Telefons, unter dem mehrere Rufnummern gespeichert sind, wählen Sie die gewünschte Rufnummer aus und drücken Sie <sup>OK</sup> für die Übernahme in Ihre Mitteilung.

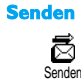

Mit dieser Funktion können Sie die aktuelle Mitteilung, nachdem Sie sie eingegeben haben (siehe Seite 4), senden. Bestätigen Sie mit  $OR$ .

### Spéichern  $\mathbf{E}$

Speichern

Mit dieser Funktion können Sie die aktuelle Mitteilung mit dem evtl. angefügten Symbol oder der Melodie speichern. Bestätigen Sie mit  $($ OK $)$ .

#### SMS-Eingang

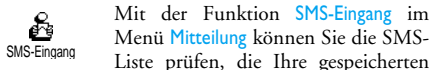

und empfangenen Mitteilungen enthält, die zuvor auf die SIM-Karte gespeichert wurden. Es stehen Ihnen dann verschiedene Optionen zur Verfügung für die Verwaltung direkt über Ihr Mobiltelefon.

#### <u>Empfangene Mitteilungen</u>

Empfangene, bereits gelesene Mitteilungen sind mit gekennzeichnet. Empfangene, noch nicht gelesene Mitteilungen sind mit einem verschlossenen Kuvert gekennzeichnet. Wählen Sie eine Mitteilung aus und drücken Sie <sup>OK</sup>), um sie zu lesen. Wenn die Mitteilung angezeigt ist, können Sie mit der Taste  $(X)$  folgende Funktionen aufrufen:

SMS archivieren: Mit dieser Funktion können Sie bereits gelesene Mitteilungen im Speicher Ihres Telefons aufbewahren. Die gespeicherten Mitteilungen können dann angezeigt werden, indem Sie <sup>(OK)</sup> drü-<br>können dann angezeigt werden, indem Sie <sup>(OK)</sup> drü-

Anrufe und Mitteilungen auch der Schwarzeiten auch der Schwarzeiten auch der Anrufe und Mitteilungen auch der

#### Mitteilungen (SMS) löschen

Die komplette SMS-Liste kann auf einmal gelöscht werden: Aktivieren Sie die SMS-Eingangsliste. Wählen Sie dort Alle SMS löschen und bestätigen Sie mit  $OR$ . Alle SMS löschen

*Es ist wichtig, dass Sie die SMS-Liste regelmäßig löschen, um freie Speicherkapazität für neue Mitteilungen zu schaffen.*

#### SMS archivieren

Mit dieser Funktion können Sie alle ₿ Zum Archiv

bereits gelesenen und gespeicherten Mitteilungen anzeigen. Sie können eine Mitteilung speichern, indem Sie die Funktion Meldung speichern aktivieren, oder eine empfangene Nachricht auswählen, zwei Mal die Taste <sup>OK</sup> drücken und die Funktion SMS archivieren aufrufen.

#### Einstellungen (SMS)

Mit diesem Menü können Sie verschiedene Einstellungen für Ihre Mitteilungen mit den nachstehend beschriebenen Funktionen vornehmen. Einstellungen

#### SMS-Zentrale

**iignatur** 

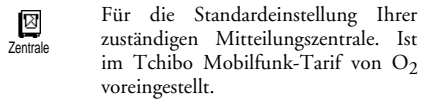

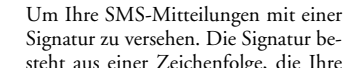

steht aus einer Zeichenfolge, die Ihre standardmäßige "Eigene Rufnummer" enthält. Diese Zeichenfolge bildet eine Signatur, die am Ende Ihrer Mitteilungen hinzugefügt und übertragen wird. Zwangsläufig wird dadurch die Länge der Mitteilun- $\underbrace{\mathcal{S}}_{\text{Signatur}}$ 

gen verringert. Die Signatur kann geändert und gespeichert werden.

### .<br>Gültigkeitsdauer

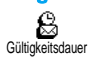

Zum Einstellen der Aufbewahrungsdauer Ihrer Nachrichten in der Mitteilungszentrale, bis die Zustellung erfolgen kann. Diese Einstellung ist von Vorteil, wenn der Empfänger vorübergehend nicht erreichbar ist (und demzufolge Ihre Nachricht nicht sofort übermit-

### telt werden kann). **Rückantwort** E)<br>Rückantwort

Diese Funktion kann aktiviert oder deaktiviert werden. Bei aktivierter Funktion wird die Nummer Ihrer Mitteilungszentrale mit der SMS-Mitteilung übertragen.

#### **Bericht**

 $\mathcal{C}$ Bericht Diese Funktion kann aktiviert oder deaktiviert werden. Bei aktivierter Funktion werden Sie in Form einer

Textrückmeldung benachrichtigt, ob Ihre Mitteilung übermittelt oder nicht übermittelt werden konnte.

#### Meldung speichern

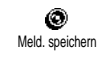

Zum Aktivieren oder Deaktivieren der automatischen Speicherung von gesendeten Mitteilungen im Menü SMS

archivieren.

#### Mitteildienst

*(ist im Leistungsumfang des Tchibo Mobilfunk-Tarifs von O2 nicht enthalten)*

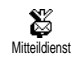

Mit diesem Menü können Sie den Empfang von SMS-Mitteilungen, die

vom Netz an die Vertragspartner zugestellt werden, aktivieren oder deaktivieren. Bei aktivierter Funktion empfängt Ihr Mobiltelefon Nachrichten aus dem Netz, die regelmäßig an alle Vertragspartner übermittelt werden. Gebietsnummer

 $\overline{\mathsf{Anrufe}}$  und Mitteilungen 51

Empfang

Mit dieser Funktion können Sie den Empfang von allgemeinen Mobilfunknachrichten aktivieren oder deaktivieren. Bei Auswahl der Einstellung Ein, müssen Sie ー<br>Empfang

noch einen oder mehrere Kanäle, wie nachstehend beschrieben, aktivieren. Kanäle

Mit dieser Funktion können Sie die Art der Nachrichten einstellen, die Sie empfangen möchten. Um eine neue Kanäle

Nachrichtenart einzustellen, wählen Sie <Neu>, geben Sie den Code ein, den Sie von Ihrem Netzbetreiber erhalten haben und, wenn gewünscht, ordnen Sie dem Code einen Namen zu. Wenn Sie eine in der Liste bereits vorhandene Nachrichtenart auswählen, können Sie sie ändern oder löschen. Sie können max. 15 verschiedene Nachrichtenarten in der Liste speichern.

#### Gebietsnummer

Mit dieser Funktion können Sie die Nachrichtenart einstellen, die Sie im Ruhemodus ständig angezeigt haben

möchten. Sie müssen für diese spezielle Übermittlung die Nachrichtenart sowohl im Menü Gebietsnr. als auch im Menü Kanäle definieren.

#### Liste der Anrufe

Mit diesem Menü erhalten Sie eine Liste aller Gespräche (ankommend und abgehend) einschließlich der Wahlwiederholungsversuche sowie Zusatzinformationen über die einzelnen Gespräche. Die Anrufe (ankommend, abgehend, nicht angenommen) werden in chronologischer Reihenfolge angezeigt, der zuletzt erfolgte Ruf erscheint am Beginn der Liste. Wenn in der Anruferliste keine Einträge sind, zeigt das Display Liste leer.

#### Anzeige ♦

Drücken Sie <sup>(OK)</sup> und wählen Sie Liste der Anrufe, drücken Sie dann zwei Mal auf <sup>(OK</sup>), um die Anruferliste anzuzei-Liste der Anrufe

gen. Durch erneutes Drücken der Taste  $(x)$  können Sie das Datum, die Uhrzeit, die Rufnummer und den Status der einzelnen, ausgewählten Rufe anzeigen und prüfen, ob es sich um einen abgehenden oder angekommenen Ruf handelt. Mit  $(OK)$ rufen Sie ein Karussell auf, mit dem Sie den Gesprächspartner Anruf können, ihm eine Meldung senden, die zugeordnete Nummer Nr. speichern und den ausgewählten Ruf Löschen können.

*Im Ruhemodus können Sie durch Betätigen der Taste die Anruferliste direkt aufrufen. Sie können auch einen Eintrag in der Anruferliste auswählen und die Taste drücken, um die entsprechende Rufnummer zu wählen.*

#### Reset

Drücken Sie <sup>(OK)</sup>, wählen Sie Liste der Anrufe, dann Reset. Drücken Sie  $(X)$ , um den Inhalt der Anruferliste zu löschen.

#### S<sub>2</sub> Anrufe und Mitteilungen and S<sub>2</sub> Anrufe und Mitteilungen and S<sub>2</sub> Anrufe und Mitteilungen and S<sub>2</sub>

### 8 • Organiser & Extras

Ihr Mobiltelefon ist mit einem Organiser ausgestattet, mit dem Sie Ihre privaten und geschäftlichen Termine/ Meetings verwalten und abstimmen können. Sie können Ihre Termine in unterschiedlicher Weise anzeigen (Tages-, Wochen- oder Monatsübersicht), jederzeit ändern oder löschen und auch in regelmäßigen Abständen automatisch wiederholen lassen. Mit dem "Organiser Alarm" (siehe Seite 28) werden Sie durch einen Beepton an einen bevorstehenden Termin erinnert (z.B. 5 Minuten vor einem Besprechungstermin). Zusätzlich kann Ihr Telefon über ein USB-Kabel mit

einem externen Gerät verbunden werden, um einen Datenaustausch oder Abgleich des Organisers auszuführen.

Das Menü Extras bietet Ihnen einfach zu bedienende Funktionen, z.B. einen Rechner, einen Wecker, einen Anrufzähler zur Überwachung Ihrer Gesprächskosten und einen Euro-Umrechner.

#### Organiser

#### Einen neuenTermin eintragen

Mit diesem Menü können Sie Termine/Ereignisse in Ihrem Organiser eintragen und speichern. Die Termine/Ereignisse können Meetings, Urlaub oder Checklisten

sein. Wenn der Organiser Alarm aktiviert ist (siehe Seite 28), werden Sie durch einen Beepton an einen bevorstehenden Termin erinnert.

- **1.** Drücken Sie  $\overline{OR}$ , wählen Sie Organiser > Ereignisse und drücken Sie  $\overline{\text{OK}}$ .
- 2. Wählen Sie  $\leq$ Neu > und drücken Sie  $($ OK $)$ .
- 3. Wählen Sie die Art des Termins aus (Urlaub, Meeting, Checkliste) und drücken Sie <sup>OK</sup>.
- **4.** Geben Sie das Datum und die Uhrzeit für den Beginn und das Ende des Termins ein und drücken Sie <sup>OK</sup>. Geben Sie dann den entsprechenden Terminkommentar ein (z.B. "Meeting mit Cäcilie") und drücken Sie  $($ OK $)$ .
- 5. Mit dem Menü Alarm werden Sie durch einen Alarmton zu den vorgegebenen Uhrzeiten an Ihre Termine erinnert. Stellen Sie mit den Tasten links/rechts den Alarm für den Termin ein und drücken Sie  $(\overline{OR})$ .

*Dieses Menü kann nur für Termine der Kategorie* Meeting und Checkliste verwendet werden. Beachten *Sie, dass der Organiser Alarm in Abhängigkeit der eingestellten und angezeigten Uhrzeit ausgelöst wird. Bei einem Zeitzonenwechsel erfolgt daher eine automatische Aktualisierung (siehe "Zeit und Datum" Seite 30).*

- **6.** Betätigen Sie die Tasten links/rechts, um die Funktion Wiederholung für diesen Termin einzustellen und drücken Sie  $($ OK $)$ .
- **7.** Die Termine werden nach Datum und Uhrzeitbeginn gelistet. Bei Rückkehr in die Terminliste können Sie,
- mit der Taste $\overline{\mathbb{C}}$  in den Ruhemodus schalten, oder
- die Bedienschritte 2 bis 7 wiederholen, um weitere Termine einzutragen.

*Der Organiser und die anderen Funktionen (Telefonbuch, Bilder-Album, usw.) belegen den gleichen Speicherbereich. Demzufolge erfolgt eine gegenseitige Beeinflussung der Funktionen: Je mehr Termineinträge Sie gespeichert haben, umso weniger Einträge können Sie im Telefonbuch vornehmen oder Sprachmemos und Bilder speichern, und umgekehrt. Die maximale Gesamtanzahl von Einträgen für Ereignisse + Namen, die Sie speichern können, beträgt 299.*

*Wenn "Liste voll" angezeigt wird, löschen Sie einen Termin (oder Namen), um Speicherplatz für einen neuen Eintrag zu schaffen. Zum Prüfen der noch verfügbaren Telefon-Speicherkapazität, drücken Sie und wählen Sie* Extras, dann Speicherstatus.

#### Einen Termineintrag ändern Einen Termin ändern

*Beim Eintragen eines neuen Termins können Sie auf manche Felder nicht zugreifen, die einen schnelleren Termineintrag ermöglichen würden. Wenn Sie jedoch einen Termineintrag ändern, stehen Ihnen diese* **LUC**<br>Ändern

*Felder zur Verfügung.*

- **1.** Um einen Termineintrag zu ändern, drücken Sie <sup>OK</sup> und wählen Sie Organiser, Ereignisse, dann den gewünschten Termin und drücken Sie  $O(K)$ .
- **2.** Sobald die Einzelheiten des ausgewählten Termins angezeigt sind, drücken Sie  $\overline{X}$ , wählen Sie  $\overline{A}$ ndern und drücken Sie erneut  $\overline{O(K)}$

*Wenn Sie einen wiederholten Termin ändern, werden automatisch auch alle wiederholten Sequenzen entsprechend geändert: Bestätigen Sie in diesem Fall mit .*

**3.** Sie können alle gewünschten Informationen wie zuvor beschrieben ändern.

#### Einen Termineintrag löschen

*Einen einzelnen Termineintrag löschen*

- 1. Drücken Sie <sup>OK</sup> und wählen Sie Organiser, Ereignisse, dann den gewünschten Termineintrag und drücken Sie zwei Mal auf  $\overline{\textsf{OK}}$ .
- 2. Wählen Sie Löschen und bestätigen Sie mit <sup>○K</sup>.

*Einen wiederholten Termineintrag löschen*

- **Bei Auswahl einer abgelaufenen Terminsequenz**
- 1. Drücken Sie OK und wählen Sie Organiser, Ereignisse, dann eine abgelaufene Sequenz eines Termins und drücken Sie  $($ OK $)$ .
- **2.** Wenn die Termindaten erscheinen, drücken Sie <sup>OK</sup>, wählen Sie dann Löschen und bestätigen Sie  $mit (OK)$ : Es werden nur die bereits abgelaufenen Sequenzen des ausgewählten Termins gelöscht.

**Bei Auswahl einer zukünftigen Terminsequenz**

- 1. Rufen Sie das Hauptmenü mit <sup>OK</sup> auf, wählen Sie Organiser > Ereignisse, dann eine zukünftige Sequenz eines Termins und drücken Sie  $(OK)$ .
- **2.** Wenn die Termindaten erscheinen, drücken Sie <sup>(OK)</sup>, wählen Sie dann Löschen und bestätigen Sie mit  $(OK)$ : Es werden alle Sequenzen des ausgewählten Termins gelöscht.

#### *Abgelaufene Termineinträge löschen*

Sie können auch mit der ersten Ebene des Organiser-Menüs abgelaufene Termine löschen, indem Sie Bisheriges löschen auswählen. Gehen Sie dafür, wie folgt vor: Bisheriges löschen

- 1. Drücken Sie  $\overline{OR}$ , wählen Sie Organiser > Bisheriges löschen und drücken Sie  $(\overline{OK})^{\circ}$
- **2.** Geben Sie das Start-Datum ein (abgelaufenes oder zukünftiges), ab dem alle vorhergehenden Termine gelöscht werden sollen und drücken Sie  $_{\text{auf}}(\overline{\text{OK}})$ .
- 3. Bestätigen Sie mit  $(X)$ . In diesem Fall werden alle vor dem eingegebenen Datum liegenden Termine gelöscht.

*Wenn Sie alle im Organiser gespeicherten Termine löschen möchten, geben Sie als Datum ein noch weit entferntes, zukünftiges Jahr ein (z.B. 31/12/2010). Dadurch stellen Sie sicher, dass alle vor diesem Datum liegenden Termine gelöscht werden.*

#### Termine/Ereignisse anzeigen

**Organiser & Extras** 6.4 Second 1.4 Second 1.4 Second 1.4 Second 1.4 Second 1.4 Second 1.4 Second 1.4 Second 1.4 Second 1.4 Second 1.4 Second 1.4 Second 1.4 Second 1.4 Second 1.4 Second 1.4 Second 1.4 Second 1.4 Second 1.4

Mit den Funktionen Anzeige Tag, Anzeige Woche und Anzeige Monat können Sie alle in Ihrem Organiser gespeicherten Termine in der gewünschten Ansicht anzeigen. Sie können Ihre Termine wie folgt in diesen Ansichten anzeigen:

- 1. Drücken Sie  $(X)$ , wählen Sie Organiser > die gewünschte Ansicht und drücken Sie  $OR$ .
- **2.** Nachdem Sie die gewünschte Ansicht ausgewählt haben, blättern Sie mit den Tasten links/rechts, um den vorhergehenden oder nächsten Tag bzw. die Woche oder den Monat anzuzeigen.
- 3. Drücken Sie <sup>OK</sup>, um die Terminliste anzuzeigen oder einen neuen Termin einzutragen.

### Zeitzone Zeitzone

Obwohl ein Zeitzonenwechsel bei häufigen Fernreisen unvermeidbar ist, sollten Sie beachten, dass dadurch die

Alarmfunktionen des Organisers beeinflusst werden: Die Alarmfunktionen für Ihre Termine werden gemäß der auf dem Display angezeigten Uhrzeit automatisch aktualisiert (siehe "Zeit und Datum" Seite 30).

#### **F**xtras

Mit diesem Menü haben Sie Zugriff auf die Funktionen Anrufzähler, Euro-Umrechner, Wecker, Rechner und ein Brick game.

#### Brick game

Mit diesem Menü haben Sie Zugriff  $\mathcal{L}$ Brick Game auf ein Spiel bei dem eine Ziegelsteinmauer mit einem Ball und einem

Schläger zertrümmert werden kann. Wenn Sie alle Ziegelsteine einer Spielebene zerstört haben, gelangen Sie in die nächste Ebene. Verwenden Sie zum Spielen nachfolgende Tasten:

und  $\begin{pmatrix} 1 & 0 \\ 0 & 0 \end{pmatrix}$  Zum Positionieren nach links und rechts.

 $\left(\frac{1}{\pm 1}\right)$  und  $\left(\frac{1}{\pm 1}\right)$  Für den Ballabschlag nach links oder rechts.

 Um das Spiel anzuhalten; die Pausedauer ist auf 2 Minuten begrenzt, danach schaltet das Display in den Ruhemodus und das Spiel ist verloren.

#### Anrufzähler

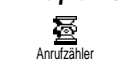

Mit diesem Menü können Sie die Dauer Ihrer Gespräche überwachen.

#### rs 1999 - Sommer Schwarzer, Sommer Schwarzer and Sommer Schwarzer and Schwarzer and Schwarzer and Schwarzer and Schwarzer and Schwarzer and Schwarzer and Schwarzer and Schwarzer and Schwarzer and Schwarzer and Schwarzer an

*Gesamtzeit* 曇

Gesamtzeit

Wählen Sie diese Funktion und drücken Sie die Taste  $\overline{\text{(ok)}}$  für das Anzeigen oder den Reset der Gesamtdauer für Abgehende oder Ankommende Rufe.

*Gesamtkosten (nicht im Leistungsumfang)*

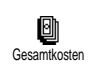

Mit dieser Funktion können Sie die Gesamtkosten anzeigen und den Zähler auf Null zurücksetzen. Die Funktion kann durch den PIN- oder PIN2- Code geschützt sein. Zeigt nach Vorgabe des Gebühren-

satzes, die angefallenen Kosten an. 圖<br>Anzeigen

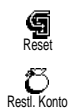

Limit annull.

**最** 

Nullrückstellung der aktuellen Gesamtkosten; PIN2-Code nötig. Zur Prüfung des Restguthabens (Ver-

gleich mit zuvor eingestelltem Limit). Zum Löschen des Kostenlimits. Kann durch einen PIN- oder PIN2-Code ge-

schützt sein (vertragsabhängig). Zur Eingabe des Kostenlimits, das für das Menü Restl. Konto benötigt wird.

Zum Einstellen oder Ändern der Gebühren pro Einheit. Zuerst die Währung eingeben (max. 3 Zeichen), dann die Gebühren pro Einheit. Gebühren

*Info am Gesprächsende (nicht im Leistungsumfang)*

Zum Aktivieren oder Deaktivieren der  $\omega$ systematischen Anzeige der Dauer Info nach Anruf und/oder Kosten der einzelnen Gespräche nach dem Auflegen.

*Info letzter Anruf (nicht im Leistungsumfang)* Anzeigen der Dauer und/oder Kosten

₩ des zuletzt geführten Gespräches. Info letzter Anruf

#### Speicherstatus

Mit diesem Menü können Sie die noch Ū. freie Speicherkapazität Ihres Telefons Speicherstatus in Prozenten anzeigen. Für einige

Funktionen wird der gleiche Speicherbereich verwendet (Bilder, eigene Melodien usw.). Mit <sup>OK</sup> können Sie den Speicherstatus prüfen, es wird der bereits verbrauchte Speicherplatz (von der verfügbaren Gesamtkapazität) angezeigt, durch nochmaliges Drücken  $der$  Taste  $(\overline{OK})$  können Sie die Liste aufrufen.

*Wenn "Liste voll" beim Speichern eines neuen Eintrages angezeigt wird oder, um Speicherplatz zu schaffen, müssen Sie einen Eintrag löschen (z.B. einen Namen oder Termin), damit Sie einen neuen Eintrag eingeben oder hinzufügen können.*

#### Euro

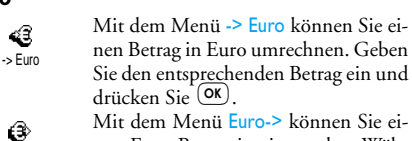

Mit dem Menü Euro-> können Sie einen Euro-Betrag in eine andere Währung umrechnen. Geben Sie den

entsprechenden Betrag ein und drücken Sie  $\overline{\textsf{OK}}$ .

### Rechner ₩

 $Euro ->$ 

Dieses Menü bietet Ihnen folgende Funktionen: Rechner

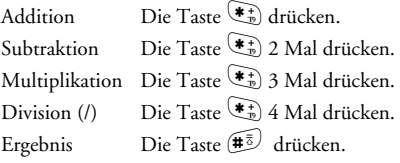

Geben Sie die Ziffern über die Zifferntasten ein. Bei den Berechnungen werden zwei Nachkommastellen berücksichtigt, die bei Bedarf gerundet werden. Mit der Taste können Sie Ziffern löschen. Zur Kommaeingabe halten Sie die Taste <sup>0</sup> gedrückt. Drücken Sie zwei Mal auf C, um in den Ruhemodus zu schalten.

#### Wecker  $\mathbb{C}$

Wecker

Mit diesem Menü können Sie den Weckalarm einstellen. Wählen Sie Extras. Wecker und drücken Sie die Tas-

ten links/rechts, um den Wecker zu aktivieren. Geben Sie die Uhrzeit ein, drücken Sie dann  $\overline{OR}$  und wählen Sie:

- Einmalig: Aktiviert den Weckalarm am vorgegebenen Tag zur eingestellten Uhrzeit,

- Täglich: Aktiviert den Weckalarm jeden Tag zur eingestellten Uhrzeit,
- Wochentags: Aktiviert den Weckalarm nur an Werktagen zur eingestellten Uhrzeit.

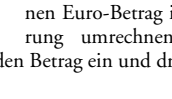

Wählen Sie dann den gewünschten Alarmton aus: Den Summer, eine Melodie oder eine aufgezeichnete Memo (falls gespeichert) und bestätigen Sie Ihre Auswahl mit  $\circ$ .

*Der Weckalarm ist auch bei ausgeschaltetem Telefon wirksam, jedoch NICHT, wenn die Ruftonlautstärke auf* ^ìë *eingestellt wurde (siehe Seite 27). Drücken Sie eine beliebige Taste, um den Weckalarm zu beenden.*

#### lênganiser & Extras 60 and 10 and 10 and 10 and 10 and 10 and 10 and 10 and 10 and 10 and 10 and 10 and 10 and 10 and 10 and 10 and 10 and 10 and 10 and 10 and 10 and 10 and 10 and 10 and 10 and 10 and 10 and 10 and 10 and

- Analoge Nummer für die Eingabe einer analogen<br>Nummer, drücken Sie dann <sup>(OK</sup>).

*Fragen Sie bei Ihrem ISP nach, welche Rufnummernart Sie einstellen müssen.*

Im Feld Auto trennen können Sie die Dauer der Inaktivität einstellen für das automatische Trennen einer bestehenden Verbindung. Drücken Sie die Tasten links/rechts, um einen Wert von 3 bis 10 Minuten einzustellen und bestätigen Sie mit  $\circ$ .

*Wenn kein Austausch mit dem Netz erfolgt (Verbindungsaufbau, E-Mail senden, Verbindung trennen) wird die eingestellte Dauer der Inaktivität wirksam und löst das automatische Trennen der Verbindung aus.*

Die Login und das Passwort sind Ihre persönlichen Zugangsparameter, die Sie bei Vertragsabschluss erhalten. Geben Sie sie wie vorgegeben ein.

#### Zugang zum E-Mail Server

Die in diesem Abschnitt beschriebenen Menüs sind Zugangseinstellungen, die Ihr Mobiltelefon benötigt, für den Verbindungsaufbau zum E-Mail-Server Ihres Internet Service Providers (ISP). Die meisten Parameter erhalten Sie von Ihrem Provider; geben Sie sie wie vorgegeben ein.

- 1. Drücken Sie <sup>OK</sup>, wählen Sie E-Mail dann Mailbox  $I$ , Einstellungen und drücken Sie  $OR$
- 2. Wählen Sie E-Mail Server und drücken Sie <sup>(OK)</sup> Folgende Felder sind dann auszufüllen: POP3 Adresse, SMTP Adresse, Login, Passwort und EMail Adresse.

Im Feld POP3 Adresse können Sie die IP oder DNS Adresse des POP3 Servers eingeben, der für den **Empfang** von E-Mails benötigt wird.

Im Feld SMTP Adresse können Sie die IP oder DNS Adresse des POP 3 Servers eingeben, der für das **Senden** von E-Mails benötigt wird.

Mancherorts werden Ihnen bei Vertragsabschluss die Parameter für Login, Passwort und die E-Mail Adresse ausgehändigt. Geben Sie diese Parameter wie vorgegeben ein.

#### **Erweitert**

Die in diesem Abschnitt beschriebenen Menüs bieten erweiterte Einstellungsmöglichkeiten, die meistens bereits voreingestellt sind, sodass Sie hier keinerlei Änderungen mehr vornehmen müssen.

*Erkundigen Sie sich bei Ihrem ISP falls die Felder in diesem Menü ohne Einträge sind oder, wenn Probleme beim E-Mail-Zugang auftreten.*

### 9 • E-Mail

**Die E-Mail-Funktionalität ist im Tchibo Mobilfunk-Tarif von O2 nicht standardmäßig voreingestellt und wird nicht durch den Kundendienst unterstützt. Falls Sie diese Funktion wünschen, wenden Sie sich bitte an einen E-Mail bzw. Internet Service Provider Ihrer Wahl***.*

Ihr Mobiltelefon ist mit einer E-Mail-Anwendung ausgestattet, mit der Sie E-Mails senden und empfangen können, genauso wie mit einem PC (Sie können auch eine Anlage beifügen, z.B. ein JPEG-Bild). Die E-Mails können Sie an beliebige Teilnehmer senden und die Anlagen in Ihrem Telefon speichern.

Dieses Leistungsmerkmal erfordert einen Internetzugang über einen Internet Service Provider (ISP): Ihr Mobiltelefon unterstützt diese Leistungsmerkmale. Erkundigen Sie sich bei Ihrem ISP bezüglich der Verfügbarkeit und Gebührentarife.

Bevor Sie die E-Mail-Funktionen nutzen können, **müssen Sie zwei Arten von Parametereinstellungen konfigurieren**: Die Parameter für den Netzzugang (siehe "Netzzugang") und die Parameter, die Sie von Ihrem E-Mail-Serviceprovider erhalten für den Zugang zum E-Mail-Server (siehe "Zugang zum E-Mail Server").

Im Einzelnen beinhaltet dieses Menü folgende Felder: POP3 Port, SMTP Port, DNS Adresse, SMTP Identifik. Im Feld POP3 Port können Sie die POP3 Port-Nummer eintragen, die für den **Empfang** von E-Mails benötigt wird. Im Feld SMTP Port können Sie die SMTP

Port-Nummer eintragen, die für das **Senden** von E-Mails benötigt wird. Im Feld DNS Adresse können Sie die DNS Adresse des

gewünschten, externen Datennetzes eintragen. Im Feld SMPT Identifikation können Sie die Authentizitätsprüfung mit dem SMTP Server aktivieren/deaktivieren.

*In den meisten europäischen Ländern muss diese Funk*tion auf Aus eingestellt werden: Sie können in der Ein*stellung* ^å *KEINE E-Mails senden. Nähere Informationen erhalten Sie von Ihrem Provider.*

#### E-Mails eingeben und senden

Mit dem Menü E-Mail senden können Sie E-Mails an einen oder mehrere Empfänger gleichzeitig senden und **id**<br>E-Mail senden

auch eine Anlage anfügen, z.B. ein JPEG Bild. Die empfangenen Nachrichten können weitergeleitet und die Anlagen mit der entsprechenden Software angezeigt werden.

#### **Einstellungen**

#### Provider Name (Verzeichnisname)

Mit diesem Menü können Sie die ange-1 botenen E-Mail-Provider Namen (Ver-Provider Name zeichnisname) umbenennen. (Verzeichnisname)

- 1. Im Display steht **E-Mail 1.** drücken Sie <sup>(OK)</sup>, Das Menü hei $\hat{\mathsf{R}}$ t nun Mailbox L
- 2. Aktivieren Sie > Einstellungen > Provider-Name (Verzeichnisname) und drücken Sie  $(OR)$ .
- **3.** Geben Sie den neuen Namen im alphanumerischen Eingabefenster ein und drücken Sie  $(OR)$ .

#### Netzzugang

Mit diesem Menü können Sie die nach-Ġ folgenden GSM-Einstellungen, die Ih-Netzzugang nen von Ihrem Provider ausgehändigt

wurden, eingeben oder ändern: Telefonnr, Auto trenhen, Login, Passwort.

Im Feld Telefonnr, können Sie die Telefonnummer eingeben, die Sie von Ihrem ISP erhalten haben. Diese Telefonnummer wird für den Verbindungsaufbau benötigt. Mit den Tasten links/rechts wählen Sie:

- ISDN Nummer für die Eingabe einer ISDN ISP Nummer, **ODER**

 $\epsilon$ O $\epsilon$ aáä $\epsilon$ aáä $\epsilon$ áää $\epsilon$ áää $\epsilon$ áää $\epsilon$ 

#### An einen oder mehrere Empfänger

- 1. Drücken Sie <sup>OK</sup>, wählen Sie E-Mail, dann Mailbox | oder E-Mail, je nachdem, welche Mailbox Sie verwenden möchten. Wählen Sie E-Mail senden und drücken Sie  $(OR)$ .
- **2.** Positionieren Sie den Cursor nach unten auf Neue Adresse und rufen Sie die Liste mit OK auf.

*Wenn Sie das auf der SIM-Karte befindliche Telefonbuch aufgerufen haben, können Sie keine E-Mail-Adressen auswählen, es erscheint aber ein Eingabefenster, in das Sie eine E-Mail-Adresse eingeben können. Siehe "Telefonbuch" Seite 39 für weitere Informationen über die Telefonbuchauswahl.*

- **3.** Wählen Sie einen Namen in der Liste aus und drücken Sie  $($ <sup>o $\kappa$ </sup>), um ihn in der Mail-Liste einzufügen, oder drücken Sie , um abzubrechen und zum vorhergehenden Unter-Menü zurückzukehren.
- 4. Bei Rückkehr in die Empfänger Liste, drücken Sie  $(X)$  zum Ändern der E-Mail-Adresse, verwenden Sie Löschen, um sie aus der Liste zu entfernen, oder wählen Sie Neue Adresse, rufen Sie mit  $(X^{\mathsf{K}})$ das Telefonbuch erneut auf und fügen Sie neue Namen in die Mail-Liste ein.
- **5.** Wiederholen Sie die Bedienschritte 2 bis 4, um weitere Empfänger hinzuzufügen.
- 6. Wählen Sie Adresse sichern und drücken Sie . Geben Sie dann den Betreff Ihrer E-Mail ein (dieses Feld kann auch leer bleiben) und drü $cken$  Sie  $OR$
- **7.** Im nächsten Fenster können Sie den Text Ihrer E-Mail eingeben (dieses Feld kann auch leer bleiben). Wenn Sie die E-Mail senden möchten, drücken Sie  $(OR)$ .

*Näheres zur Texteingabe, siehe "Text- oder Zifferneingaben" Seite 4. Wenn Sie das Menü* E-Mail senden vor *Absenden der E-Mail verlassen, wird die Nachricht ohne vorheriges Speichern gelöscht.*

- 8. Wählen Sie Mail ändern und drücken Sie <sup>(OK)</sup>, wenn Sie den Inhalt Ihrer E-Mail ändern möchten. Sie gelangen wieder zu Bedienschritt 2: Befolgen Sie die dort vorgegebenen Angaben, um die Empfängerliste zu vervollständigen und die E-Mail zu senden.
- **9.** Wählen Sie Senden und drücken Sie <sup>(OK)</sup>, um die E-Mail zu senden. Ihr Mobiltelefon wählt sich beim Internet-Server ein, sendet Ihre E-Mail an die in der Mail-Liste angegebenen Empfänger und baut die Verbindung wieder ab.

*Diese Funktion kann durch Gedrückthalten der Taste abgebrochen werden. Ihr Mobiltelefon bricht die Verbindung zum Netz ab, verläßt das E-Mail-Menü und schaltet in den Ruhemodus. Die Verbindung wird ebenfalls getrennt, wenn Sie während einer bestehenden Verbindung das Menü* báåëíÉääìåÖÉå *aufrufen. In diesem Fall geht Ihre E-Mail verloren.*

Abhängig von den Einstellungen der Telefonfunktionen (siehe "Anklopfen" Seite 37), können Sie während einer E-Mail-Verbindung auch Anrufe erhalten. Wenn Sie den ankommenden Ruf annehmen, schaltet Ihr Telefon in die Anrufansicht und schließt das E-Mail-Menü. Nach dem Auflegen schaltet das Telefon in den Ruhemodus.

#### Mit einer Anlage

- **1.** Wiederholen Sie die zuvor beschriebenen Bedienschritte 1 bis 7. Wählen Sie Datei anhängen und drücken Sie OK).
- **2.** Es erscheint eine Liste mit den verfügbaren JPEG Dateien. Wählen Sie das Bild aus, das Sie senden möchten und drücken Sie  $\overline{\text{(ok)}}$

*Es kann jeweils nur eine JPEG Datei angefügt werden. Wenn Sie das Menü* E-Mail senden vor dem Senden Ih-

#### bój – Boja Spania Spania Spania Spania Spania Spania Spania Spania Spania Spania Spania Spania Spania Spania S

tus-Symbole können in den einzelnen Kopfzeilen erscheinen:

[Kein] Symbol] Sie können die E-Mail herunterladen.

- Die E-Mail ist zu groß und kann nicht he- $\bullet$ runtergeladen werden.
- 侖 Die E-Mail ist zum Löschen gekennzeichnet (siehe Seite 67).

#### E-Mails abholen

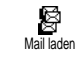

Wählen Sie einfach eine von den heruntergeladenen Kopfzeilen aus und<br>drücken Sie (OK). Wählen Sie dann

Mail laden und drücken Sie <sup>OK</sup>), um die entsprechende E-Mail abzuholen. Wiederholen Sie diese Bedienschritte, um die E-Mails der jeweiligen Kopfzeilen herunterzuladen.

*Sie können auch mit der Taste das E-Mail-Kopfzeilen Karussell aufrufen und aus den verfügbaren Funktionen* j~áä ä~ÇÉå *auswählen. Wenn die E-Mail zu groß ist (über 7 Kb) wird sie abgewiesen und der Ladevorgang abgebrochen.*

#### Anlagen abholen und speichern

回

Wenn die empfangenen E-Mails Anlagen enthalten (JPEG Bild, Textdatei oder eine weitere E-Mail) sind sie mit einem speziellen Symbol gekennzeichnet:

- Enthält die Details der E-Mail-Kopfzeile (Da-同 tum und Uhrzeit, E-Mail-Adresse des Absenders usw.), mit  $(X)$  können Sie diese Details anzeigen.
- 団 Der eigentliche Text der E-Mail kann als Anlage angezeigt werden, drücken Sie  $(OK)$ , um den Text zu lesen. In diesem Fall stehen keine erweiterten Funktionen zur Verfügung: Der Text kann nur gelesen aber nicht gespeichert oder weitergeleitet werden.
	- Die E-Mail enthält als Anlage eine Textdatei (nur Text im ".txt" Format), drücken Sie , um den Text zu lesen. Es stehen auch in diesem Fall keine erweiterten Funktionen zur Verfügung.
- Die zum Öffnen der Anlage notwendige An- $\bullet$ wendung ist auf Ihrem Telefon nicht verfügbar oder die E-Mail ist zu groß und kann nicht heruntergeladen werden.

*rer E-Mail, verlassen, wird die Nachricht (einschließlich der Anlage) ohne vorherige Speicherung gelöscht.*

3. Wählen Sie dann E-Mail ändern oder Senden und bestätigen Sie mit OK.

#### E-Mails empfangen und lesen

Die E-Mails werden von einem Server empfangen, bei dem Sie sich mit Ihrem Mobiltelefon einwählen können, Mailbox öffnen

um Ihre E-Mails abzuholen (manche Service Provider informieren per SMS, dass eine neue E-Mail angekommen ist). Sie müssen zuerst die Kopfzeilen vom Server herunterladen bevor Sie die entsprechenden E-Mails abholen.

#### Verbindung zum Server

#### **Verbindun**

- 1. Drücken Sie <sup>(OK</sup>) und wählen Sie F-Mail, dann Mailbox. Wählen Sie Mailbox öffnen und drücken  $\overline{\text{Sie}}$   $\overline{\text{OK}}$
- **2.** Ihr Mobiltelefon wählt sich automatisch beim E-Mail-Server ein und holt die E-Mail-Kopfzeilen ab. Wenn Sie keine E-Mails erhalten haben, erscheint Liste leer auf dem Display. Andernfalls

#### [Mail Die empfangene E-Mail enthält als Anlage

- Symeine weitere E-Mail (es können bis zu fünf E-
- bol] Mails angefügt werden). Für angefügte E-Mails stehen keine erweiterten Funktionen zur Verfügung: Sie können sie lesen aber nicht speichern oder weiterleiten.
- 圖 Die E-Mail enthält als Anlage ein Bild im JPEG-Format. Wählen Sie das angefügte Bild in der Liste aus und drücken Sie zwei Mal auf , um es in Ihrem Mobiltelefon zu speichern (bei Bedarf können Sie das Bild umbennen).

*Das Bild muss erst gespeichert werden bevor Sie es mit dem Menü* \_áäÇÉêJ^äÄìã *anzeigen können. Für nähere Informationen siehe "Bilder-Album" Seite 24 Wenn nicht ausreichend Speicherplatz zum Speichern des neuen Bildes zur Verfügung steht, müssen Sie einen Eintrag löschen (Name, Ereignis oder ein Bild), damit Sie einen neuen Eintrag speichern können.*

Ihr Mobiltelefon nimmt zu große Bilder oder Bilder im falschen Dateiformat nicht an. Um die bestmöglichen Ergebnisse zu erzielen, gehen Sie wie folgt vor, wenn Sie ein Bild per E-Mail empfangen haben:

werden die E-Mail-Kopfzeilen in Listenform angezeigt.

- **3.** Die Gesamtanzahl der empfangenen und auf dem Server vorhandenen Mails erscheint im oberen Bereich des Displays sowie die Anzahl Seiten für die Ansicht aller Kopfzeilen.
- **4.** Ihr Mobiltelefon übernimmt jeweils fünf E-Mail-Kopfzeilen auf einmal. Wenn Nächste Mail (bzw. Vorherige Mail) am Ende der Liste erscheint (bzw. am Beginn), sind weitere E-Mail-Kopfzeilen vorhanden: Wählen Sie eine der verfügbaren Funktionen aus und drücken Sie  $(OK)$ , um sie abzuholen.

*Eine E-Mail ohne Anlage wird automatisch in der Detailansicht angezeigt.*

### Kopfzeilen-Informationen

Wählen Sie eine Kopfzeile aus, drücken Sie <sup>(OK)</sup>, wählen Sie Details und drücken Sie erneut auf  $(X)$ , um die Adresse des Absenders, das Datum und die Uhrzeit der Übermittlung, den Betreff und die Größe der Anlage (falls vorhanden) anzuzeigen. Die nachfolgenden Sta-

 $\epsilon$ 4 bój $\epsilon$ aáä $\epsilon$  bój $\epsilon$ áä $\epsilon$  bój $\epsilon$ ááä $\epsilon$  bój $\epsilon$  bój $\epsilon$  bój $\epsilon$  bój $\epsilon$  bój $\epsilon$  bój $\epsilon$ 

- Das empfangene Bild muss im JPEG-Format gespeichert worden sein und demzufolge die Dateierweiterung JPG, JPE oder JPEG haben.
- Die Größe der Bilddatei darf 7 Kb nicht überschreiten.
- Die optimale Größe ist 101 x 69 Pixel (die max. Höhe beträgt 160 Pixel und die max. Breite 128 Pixel), wählen Sie das Format 24 bits für eine korrekte Darstellung. Wir empfehlen eine standardmäßig erhältliche Bildbearbeitungssoftware einzusetzen, um die Größe des Bildes zu ermitteln, das Sie an Ihr Mobiltelefon senden möchten.
- Verwenden Sie als Dateinamen max. 10 Zeichen. Sie können dann noch eine Erweiterung hinzufügen, z.B. ".jpg".

#### E-Mail-Adresse im Telefonbuch hinzufügen

*Damit Sie eine E-Mail-Adresse hinzufügen können, müssen Sie das in Ihrem Telefon integrierte Telefonbuch eingestellt haben; diese Menüfunktion erscheint NICHT, wenn das SIM-Karten-Telefonbuch eingestellt ist.*

Sie können die E-Mail-Adresse des Ab- $@$ senders in Ihrem Telefonbuch einfü-Absender speicherngen, auch wenn Sie die eigentliche E-

Mail-Nachricht noch nicht heruntergeladen haben (das Abholen der Kopfzeile genügt für den Zugriff auf die E-Mail-Adresse).

- **1.** Wählen Sie eine E-Mail-Kopfzeile aus, rufen Sie dann mit  $(X)$  die Karussell-Funktionen auf.
- 2. Wählen Sie Absender speichern und drücken Sie . Wählen Sie dann:
- <neu>, um einen neuen Namen einzutragen, geben Sie zuerst den Nachnamen ein und fügen Sie dann die zugehörige E-Mail-Adresse ein, **oder**
- $-$  einen Namen in der Liste aus und drücken Sie  $($ OK $)$ . um diesen Eintrag mit der E-Mail-Adresse zu ergänzen. Wenn bereits eine E-Mail-Adresse vorhanden ist, werden Sie aufgefordert mit der Taste  $(X)$  das Ersetzen zu bestätigen.

#### E-Mails löschen

- **1.** Wählen Sie die zu löschende E-Mail aus und rufen Sie mit  $(X)$  die Optionen auf.
- 2. Wählen Sie Löschen, bestätigen Sie mit <sup>OK</sup> und markieren Sie die E-Mail, die gelöscht werden soll. Ein kleines Symbol ermöglicht das Einblenden der zur (zu den) E-Mail(s) gehörenden Liste der Kopfzeile(n), die Sie löschen möchten.

*Um die Markierung der zu löschenden E-Mail zu entfernen, wählen Sie diese Funktion erneut.*

3. Wenn Sie das Menü E-Mail verlassen, werden Sie aufgefordert das Löschen der ausgewählten Position(en) beim E-Mail-Server zu bestätigen. Bestätigen Sie mit  $(X)$ , oder brechen Sie den Vorgang mit  $\overline{\mathbb{C}}$  ab (in diesem Fall bleiben die markierten E-Mails in der Liste und sind nicht mehr zum Löschen gekennzeichnet).

#### Eine E-Mail beantworten

- **1.** Wählen Sie die Kopfzeile der E-Mail aus, die Sie beantworten möchten, rufen Sie mit OK die Menüfunktionen auf, wählen Sie Antworten und drücken Sie  $OR$ .
- **2.** Die Adresse des Absenders, die geändert werden kann (siehe "An einen oder mehrere Empfänger" Seite 62), wird automatisch in die Empfänger Liste eingefügt. Wählen Sie Adresse sichern und drü $c$ ken Sie  $(\overline{\text{OK}})$ .
- **3.** Es erscheint ein neues Fenster, das den Betreff der empfangenen E-Mail enthält mit Re: davor für "Reply". Drücken Sie OK
- **4.** Geben Sie den Begleittext der E-Mail ein und drücken Sie OK zum Senden: Wählen Sie Senden und drücken Sie  $(OR)$ , um die Antwort zu senden.

#### Eine E-Mail weiterleiten

Damit Sie eine E-Mail an einen anderen Empfänger weiterleiten können, müssen Sie sie erst herunterladen (siehe "E-Mails abholen" Seite 65). Rufen Sie dann die Option Weiterleiten auf und führen Sie die zuvor beschriebenen Bedienschritte aus, siehe "Eine E-Mail beantworten".

*Bei beiden Funktionen (E-Mail beantworten oder weiterleiten) wird die Verbindung zum Server getrennt, wenn die Dauer der Inaktivität, die mit dem Menü* Autom. trennen eingestellt wurde, erreicht ist. Beim *Senden der E-Mail erfolgt eine erneute Verbindung zu diesem Server.*

#### $\epsilon$ 88 bój $\epsilon$ áä $\epsilon$ áää $\epsilon$  bój $\epsilon$ áää $\epsilon$  bój $\epsilon$ áää $\epsilon$  bój $\epsilon$ áää $\epsilon$  bój $\epsilon$  bój $\epsilon$  bój $\epsilon$

### **IO** • WAP-Dienste

WAP-Dienste sind im Tchibo Mobilfunktarif verfügbar.

*Manche Dienste erfordern ein Telefongespräch oder den Versand einer SMS-Mitteilung, die Kosten dafür werden Ihnen berechnet.*

Ihr Mobiltelefon unterstützt die Nutzung von WAP (Wireless Application Protocol). Mit dem integrierten WAP-Browser können Sie auf verschiedene Informationsdienste zugreifen, die von Ihrem Netzbetreiber angeboten werden, z.B. News, Sport, Wetterdienst, Abflugzeiten usw.

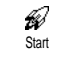

Ihr Telefon ist bereits voreingestellt, damit Sie direkten Zugriff auf die angebotenen Dienste haben. Mit dem

Menü Start haben Sie direkten Zugriff auf das  $O<sub>2</sub>$ Activ-Portal. Für den Zugriff auf diese Dienste drücken Sie im Ruhemodus auf  $(X)$ , wählen Sie >  $WAP$  > Start und drücken Sie  $(OK)$ .

Während des Verbindungsaufbaus zur WAP-Startseite wird eine Animation angezeigt. Wenn der Browser gestartet ist, sind Sie mit der Startseite verbunden. Mit

den nachfolgenden Funktionstasten können Sie in den WAP-Seiten navigieren:

- Mit den Tasten nach oben/unten können Sie innerhalb der WAP-Seiten navigieren.
- Drücken Sie <sup>OK</sup>, um die markierte Rubrik auszuwählen.
- Drücken Sie  $\overline{\mathbb{Q}}$  oder  $\overline{\mathscr{G}}$ , um die links oder rechts auf dem Display angezeigte Rubrik auszuwählen.
- Mit  $\overline{\mathbb{C}}$  blättern Sie zur vorherigen Seite zurück. • Halten Sie die Taste gedrückt, um die Online-Session zu beenden.

#### **Durchsuchen**

Drücken Sie während des Navigierens auf  $(\widehat{\mathcal{F}_{\mathcal{D}}})$ , um ein Menü aufzurufen, das folgende Funktionen bietet (vertragsabhängig):

- Aktual., um die zuletzt angezeigte Seite nochmals zu laden.
- Site markieren, um das vorherige Lesezeichen in die Liste Ihrer Favoriten einzufügen (abhängig vom Netzbetreiber).
- Über... zeigt die Browser-Version und Copyrights-Informationen an.

Erweitert zeigt ein Menü mit erweiterten Funktionen an:

- URL anzeigen: Um die URL-Adresse der vorigen Seite anzuzeigen,
- Gehe zu URL: Um den Inhalt der eingegebenen URL anzuzeigen,
- UP. Browser wied.: Um den Inhalt des Cache-Speichers zu löschen und eine neue Session zu starten.
- Beenden: Zum Beenden der WAP-Session und zur Rückkehr in den Ruhemodus.
- Lesezeichen: Zum Anzeigen der gespeicherten Lesezeichen.
- Sicherheit: Zum Anzeigen der verwaltungstechnischen Schutzfunktionen (aktuelle Zertifikate, Authentizität, Verschlüsselung usw.). Aufruf auch durch Gedrückthalten der Taste <sup>(0</sup>.),
- Gedrückt halten der Tasten  $\widehat{\mathbb{G}_{\mathbb{E}}^*}$  bis  $\widehat{\mathbb{G}_{\mathbb{E}}^*}$  zum Aufrufen der mit Site markieren in die Favoritenliste übernommenen Seite (vertragsabhängig).

#### Favoriten

Zum Speichern von Direktaufrufen ◉ für Ihre bevorzugten WAP-Seiten. Favoriten

**1.** Wählen Sie Favoriten und drücken Sie  $(X, \mathbb{R})$ , wählen Sie dann <Neu>. Geben Sie den Namen der len Sie dann <Neu>. Geben Sie den Namen der gewünschten WAP-Seite ein und drücken Sie . **2.** Geben Sie dann die URL-Adresse der Homepage ein und drücken Sie  $\overline{OK}$ , um sie zu speichern.

Durch nochmaliges Aufrufen dieses Menüs können Sie die gespeicherten Favoriten Löschen oder Ändern und die Funktion Gehe zu verwenden.

#### Vorherige Seite

Mit dieser Funktion können Sie die zuletzt besuchten Seiten nochmals betrachten, ohne einen erneuten Verbindungsaufbau zum WAP. E<br>Vorherige Seite

### Erweitert ₩

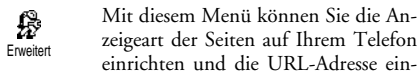

geben für das Herunterladen von Melodien, Bildern und Animationen.

#### **Bilder**

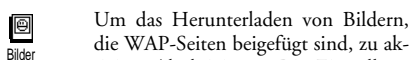

die WAP-Seiten beigefügt sind, zu aktivieren/deaktivieren. Die Einstellung

Aus beschleunigt das generelle Herunterladen von besuchten Seiten.

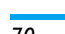

bój – Boja Startegia Startegia Startegia Startegia Startegia Startegia Startegia Startegia Startegia Startegia

- 
- 

#### Statussymbole

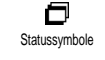

Aktivieren/Deaktivieren der Zum Kopfzeilenanzeige. Bei deaktivierter Funktion gewinnen Sie eine zusätzliche Zeile für die Textanzeige auf Ihrem

### Display.

**Download fun URL** 

Zur Eingabe oder zum Ändern der ۴ URL für den Download fun server. Download fun URL

Manche Bilder können spezielle Dateiformate haben<br>und obwohl sie während einer WAP-Session auf dem Display angezeigt werden, können Sie sie nicht in Ihrem Telefon speichern.

#### Zugangseinstellungen

Es sind verschiedene WAP-Profile verfügbar, mit denen Sie unterschiedliche WAP-Zugänge einrichten können. Da Ihr Telefon bereits voreingestellt ist, brauchen Sie die Zugangsparameter nicht zu ändern.

#### **WAP-Dienste**

 $\overline{71}$ 

zer von Mobiltelefonen. Der derzeitige Stand der Forschung auf dem Gebiet der Funkwellentechnologie, sprich der GSM-Technologie, wurde daraufhin nochmals überprüft und es wurden weitere Sicherheitsstandards aufgestellt, um den Schutz vor funkelektrischen Emissionen zu garantieren. Ihr Mobiltelefon erfüllt alle aufgestellten Sicherheitsstandards sowie die Richtlinie für funktechnische Ausstattungen und Telekommunikationsendgeräte 1999/5/ EWG.

#### Schalten Sie Ihr Telefon immer aus

Nicht ausreichend geschützte oder empfindliche, elektronische Geräte können durch Funkwellen beeinträchtigt werden. Diese Störungen können Unfälle versursachen.

France Bevor Sie in ein Flugzeug einsteigen, oder be-<br> **Henry Vor Sie es in Ihr Gepäck legen: Die Benutzung**<br> **Von Mobiltelefonen in Flugzeugen kann ge**fährliche Auswirkungen auf die Flugsteuerung haben, die Funkverbindung unterbrechen und ist grundsätzlich verboten.

In Krankenhäusern, Kliniken oder anderen Â Gesundheitszentren und an allen Orten in un-₩ mittelbarer Nähe medizinischer Geräte.

#### Schalten Sie Ihr Telefon immer aus und lassen Sie den Akku eingelegt

An allen Orten, an denen Explosionsgefahr besteht (z.B. Tankstellen und auch in einer

In einem Fahrzeug, mit dem entzündbare Produkte transportiert werden (selbst, wenn das Fahrzeug geparkt ist), oder in einem gasbetriebenem Fahrzeug. Prüfen Sie erst, ob das Fahrzeug die Sicherheitsvorschriften erfüllt.

An Orten, an denen es vorgeschrieben ist, funktechnische Geräte abzuschalten, z.B. auf Großbaustellen oder an anderen Orten mit Sprengungsarbeiten.

Erkundigen Sie sich bei Ihrem Fahrzeughersteller, ob die in Ihrem Fahrzeug eingebaute elektronische Ausstattung durch funkelektrische Energie beeinträchtigt werden kann.

#### Träger von Herzschrittmachern

Vorsichtsmaßnahmen für Träger von Herzschrittmachern:

· Halten Sie bei der Benutzung Ihres Mobiltelefons einen Sicherheitsabstand von mindestens 15 cm zum implantierten Herzschrittmacher ein, um eventuelle Störungen zu vermeiden.

Sicherheitshinweise

Empfänger mit Niederspannung. Wenn es

Ihre Stimme oder Datensignale zu einer im

Telefonnetz angeschlossenen Telefonzentrale. Das

Netz überwacht die Übertragungsleistung Ihres

· Ihr Telefon überträgt/empfängt Funkwellen im

Das GSM-Netz steuert die Übertragungsleistung

Ihr Telefon erfüllt alle relevanten Sicherheitsstan-

Das CE-Zeichen auf Ihrem Telefon bescheinigt

die Einhaltung der Europäischen Richtlinien für

elektromagnetische Verträglichkeit (Richtlinie

89/336/EWG) und für Niederspannung (Richt-

Sie sind für Ihr mobiles GSM-Telefon selbst verant-

wortlich. Damit weder Sie, noch andere oder Ihr Tele-

fon Schaden erleiden, bitten wir Sie die nachfolgenden

GSM-Frequenzbereich (900/1800MHz).

Ihr Mobiltelefon ist ein Funksender und

Funkwellen. Die Funkwellen transportieren

**Funkwellen** 

Telefons.

dards.

72

 $(0.01$  bis  $2W<sub>att</sub>)$ .

linie 73/23/EWG).

- Tragen Sie das Telefon nicht in Ihrer Brusttasche.
- Halten Sie das Telefon am vom Herzschrittmacher entgegengesetztem Ohr, um eventuelle Beeinträchtigungen zu vermeiden.
- Schalten Sie das Telefon aus, wenn Sie irgendwelche Beeinträchtigung vermuten.

#### Träger von Hörgeräten

Wenn Sie ein Hörgerät tragen, erkundigen Sie sich bei Ihrem Arzt oder dem Hersteller des Hörgerätes über eventuelle Beeinträchtigungen durch Funkwellen.

#### Optimale Funktionalität

Um die Leistungsfähigkeit Ihres Telefons zu verbessern, die Emission funkelektrischer Energie zu vermindern, den Akku zu schonen und für den sicheren Gebrauch sollten Sie nachstehende Hinweise beach $ten<sup>2</sup>$ 

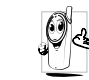

74

Zu Ihrer eigenen Sicherheit und für die opti-Eu inter eigenen ordneuten das der anteres et al.<br>
fehlen wir Ihnen, das Telefon in normaler Sicherheitshinweise sorgfältig zu lesen und zu befolgen und auch alle Telefon-Mitbenutzer davon in Kenntnis zu setzen. Um Ihr Telefon vor unberechtigtem Zugriff zu schützen, beachten Sie bitte folgendes:

Bewahren Sie Ihr Telefon an einem sicheren **A** Ort auf und halten Sie Telefon und sämtliches Zubehör von Kleinkindern fern.

Schreiben Sie Ihren PIN-Code nicht auf, sondern merken Sie sich diesen Code.

Bei längerem Nichtgebrauch des Telefons, schalten Sie es aus und nehmen Sie den Akku heraus.

Nach dem Erwerb des Telefons sollten Sie mit dem Menü Sicherheit den PIN-Code ändern und damit die Schutzfunktionen aktivieren.

Ihr Mobiltelefon erfüllt alle gesetzlichen Vorschriften und Sicherheitsstandards. Durch die gegenseitige Beeinträchtigung mit anderen elektronischen Geräten können Störun-

gen auftreten. Sie sollten daher bei der Nutzung Ihres Mobiltelefons, sowohl im häuslichen Bereich als auch unterwegs, stets die örtlichen Vorschriften und Regelungen beachten. Besonders in Fahrzeugen und Flugzeugen gelten für die Nutzung von Mobiltelefonen strenge Vorschriften.

Die Besorgnis der Öffentlichkeit richtete sich neuerdings auf die möglichen Gesundheitsrisiken für Benut-

Sicherheitshinweise

Betriebsposition zu halten (außer im Freispechmodus oder bei Einsatz einer Freisprechanlage).

- Setzen Sie Ihr Telefon nicht extremen Temperatu- $\bullet$ ren aus.
- Handhaben Sie Ihr Telefon mit Vorsicht. Aus Unachtsamkeit verursachte Beschädigungen sind von der Garantie ausgeschlossen.
- $\bullet$ Halten Sie Ihr Telefon, Netzadapter und sämtliches Zubehör von Flüssigkeiten bzw. Feuchtigkeit fern; sollte Ihr Telefon nass geworden sein, schalten Sie es aus, nehmen Sie den Akku heraus. Lassen Sie sowohl das Telefon als auch den Akku für die Dauer von 24 Stunden trocknen, bevor Sie das Gerät wieder benutzen.
- Verwenden Sie ein weiches Tuch für die Reini- $\bullet$ gung Ihres Telefons.
- Der Energieverbrauch ist für ankommende und abgehende Gespräche identisch. Sie können den Energieverbrauch vermindern, wenn Sie das Telefon im Bereitschaftsmodus am gleichen Platz lassen. Wenn Sie Ihr Telefon im Bereitschaftsmodus bewegen, verbraucht es Energie, um dem Netz seine aktuelle Standortposition zu übermitteln. Desweiteren können Sie Energie sparen, indem Sie eine kurze Hintergrundbeleuchtungsdauer einstellen und das unnötige Herumblättern in

den Menüs vermeiden; dadurch kann die Gesprächs- und Betriebsdauer verlängert werden.

#### Auf dem Akku aufgedruckte Angaben

- Ihr Telefon wird mit einem wiederaufladbaren  $\bullet$ Akku mit Strom versorgt.
- Verwenden Sie ausschließlich das vorgeschriebene Netzteil.
- Akkus/Batterien niemals ins Feuer werfen  $\bullet$
- Den Akku nicht guetschen und niemals öffnen.
- $\ddot{\phantom{0}}$ Achten Sie darauf, dass keine Metallgegenstände (z.B. Schlüssel in Ihren Taschen) mit den Kontakten des Akkus in Berührung kommen.
- Nicht extremer Hitze aussetzen (>60°C oder 140°F), nicht in feuchter oder ätzender Umgebung aufbewahren.

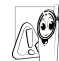

Verwenden Sie ausschließlich TCM Original-Zubehör, der Einsatz anderer Zubehörteile kann Ihr Telefon beschädigen.

Außerdem erlöschen bei Verwendung fremder Zubehörteile Ihre Garantieansprüche für Ihr TCM Telefon.

Während des Lenkens von Fahrzeugen darf kein Telefon benutzt werden

Durch die verminderte Konzentration, kann S. es zu Unfällen kommen. Die nachfolgenden

Anweisungen müssen strikt befolgt werden: Konzentrieren Sie sich auf das Autofahren.

Suchen Sie einen Parkplatz auf, bevor Sie Ihr Telefon benutzen.

Beachten Sie die Vorschriften und gültigen gesetzlichen Vorgaben, wenn Sie beim Autofahren Ihr Telefon benutzen.

Wenn Sie während des Autofahrens telefonieren wollen, müssen Sie in Ihrem Fahrzeug eine Kfz-Freisprechanlage einbauen lassen.

Vergewissern Sie sich, dass weder Ihr Telefon noch die Kfz-Freisprechanlage die Funktionalität der Airbags oder anderer in Ihrem Fahrzeug befindlicher Sicherheitsaggregate beeinträchtigen.

In manchen Ländern ist der Einsatz eines Alarmsystems, das die Scheinwerfer oder die Hupe aktiviert, um ankommende Gespräche anzukündigen, auf öffentlichen Straßen verboten.

#### **Norm EN 60950**

Bei heißen Außentemperaturen oder nach einer längeren Aufbewahrung in der Sonne (z.B. auf einem Fensterbrett oder hinter der Windschutzscheibe), kann sich das Gehäuse Ihres Telefons stark aufheizen, besonders Metallgehäuse. Fassen Sie in solchen Fällen Ihr Telefon vorsichtig an und benutzen Sie es nicht bei einer Umgebungstemperatur von mehr als 40°C.

#### Umweltschutz

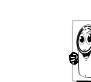

76

Beachten Sie unbedingt die örtlichen Vorpeacnten sie unbedingt die örtlichen Vorpackungsmaterialien, verbrauchten Akkus/ Batterien und ausgedienten Telefonen. Für alle verbrauchten Batterien und Akkumulatoren be-

steht eine gesetzliche Rückgabepflicht. Sie dürfen nicht über den Hausmüll entsorgt werden.

Wir haben die Batterien/Akkumulatoren und die Geräteverpackungen mit Standardsymbolen gekennzeichnet, um die ordnungsgemäße Entsorgung zu fördern.

Batterie/Akku: Eine durchgestrichene Mülltonne bedeutet, dass Batterien/Akkumulatoren  $\cancel{\mathbb{X}}$ nicht in den Hausmüll geworfen werden dürfen. <sup>7</sup>erpackung: Das Möbius-Schleifensymbol bedeutet, dass das gekennzeichnete Verpackungs-රිහි material dem Recvcling zugeführt werden kann. Der "Grüne Punkt" zeigt an, dass die Sammlung und Sortierung von Verpa-Ø ckungen durch Industrie und Handel finanziert wurde. Das auf Kunststoffteilen und Plastiktü- $\Delta$ ten befindliche Dreieck mit drei Pfeilen bedeutet, dass diese Kunststoffe wiederverwertbar sind und kennzeichnet sie als solche.

#### Sicherheitshinweise

### Fehlerbehebung

Netzhetreiher.

**ABHILFE** 

#### **PROBLEM**

Das Telefon nicht einsich schalten.

lässt Entfernen Sie den Akku und setzen Sie ihn wieder ein (siehe Seite 9). Laden Sie dann den Akku, bis das Akkusymbol nicht mehr blinkt. Ziehen Sie das Netzteil ab und schalten Sie das Telefon ein.

Einschalten zeigt das Display "GESPERRT".

ke werden nicht angezeigt. Das Display rea-Jemand hat versucht Ihr Tele-

giert nicht (oder fon zu benützen, kannte aber nur verzögert) auf weder den PIN-Code noch den Tasteneingaben. Code zum Entsperren (PUK). Wenden Sie sich an Ihren

Es besteht keine Verbindung Die Symbole für zum Netz. Sie befinden sich ent-Netz und Feldstärweder in einem Funkloch (in einem Tunnel oder inmitten hoher Gebäude) oder außerhalb der Reichweite des Funkbereichs. Wechseln Sie den Standort. Falls das Problem weiterhin besteht, erkundigen Sie sich bei Ihrem Netzbetreiber. Bei sehr niedrigen Temperatu-

 $75$ 

ren arbeitet das Display langsamer. Dies ist normal und hat keinen Einfluss auf die Funktionalität Ihres Telefons. Suchen Sie einen wärmeren Standort auf und versuchen Sie es nochmals

Falls das Problem weiterhin besteht, wenden Sie sich an Ihre Telefon-Verkaufsstelle.

Das Telefon schal-Halten Sie die Taste drückt, oder schalten Sie das tet nicht in den Telefon aus. Prüfen Sie, ob die Ruhemodus. SIM-Karte und der Akku korrekt eingesetzt sind und schal-

Textnachrichten

senden

Ihr Telefon zeigt die Rufnummern der Anrufer nicht an.

ten Sie das Telefon wieder ein. Dieses Leistungsmerkmal ist abhängig vom Netz und muss beauftragt werden. Wenn die Rufnummer des Anrufers vom Netz nicht übermittelt wird, zeigt das Display stattdessen Anruf I. Erkundigen Sie sich

diesbezüglich bei Ihrem Netzbetreiber. In einigen Netzen ist der

Sie können keine netzübergreifende Nachrichtenaustausch nicht möglich. Erkundigen Sie sich diesbezüglich bei Ihrem Netzbetreiber.

Sicherheitshinweise

#### Zu große Bilddateien oder Da-Sie können keine IPEG-Bilder empfanteien im falschen Dateiformat kann Ihr Mobiltelefon nicht gen/speichern empfangen. Ausführliche Informationen zu diesem Thema finden Sie auf Seite 63.

Beim Laden: Keine Der Akku darf nur bei Um-Balken im Akkugebungstemperaturen geladen symbol und das werden, die nicht unter 0°C Netzsymbol blinkt. (32°F) oder über 50°C (113°F) liegen.

Sollte dies nicht die Fehlerursache sein, wenden Sie sich an Ihre Telefon-Verkaufstelle.

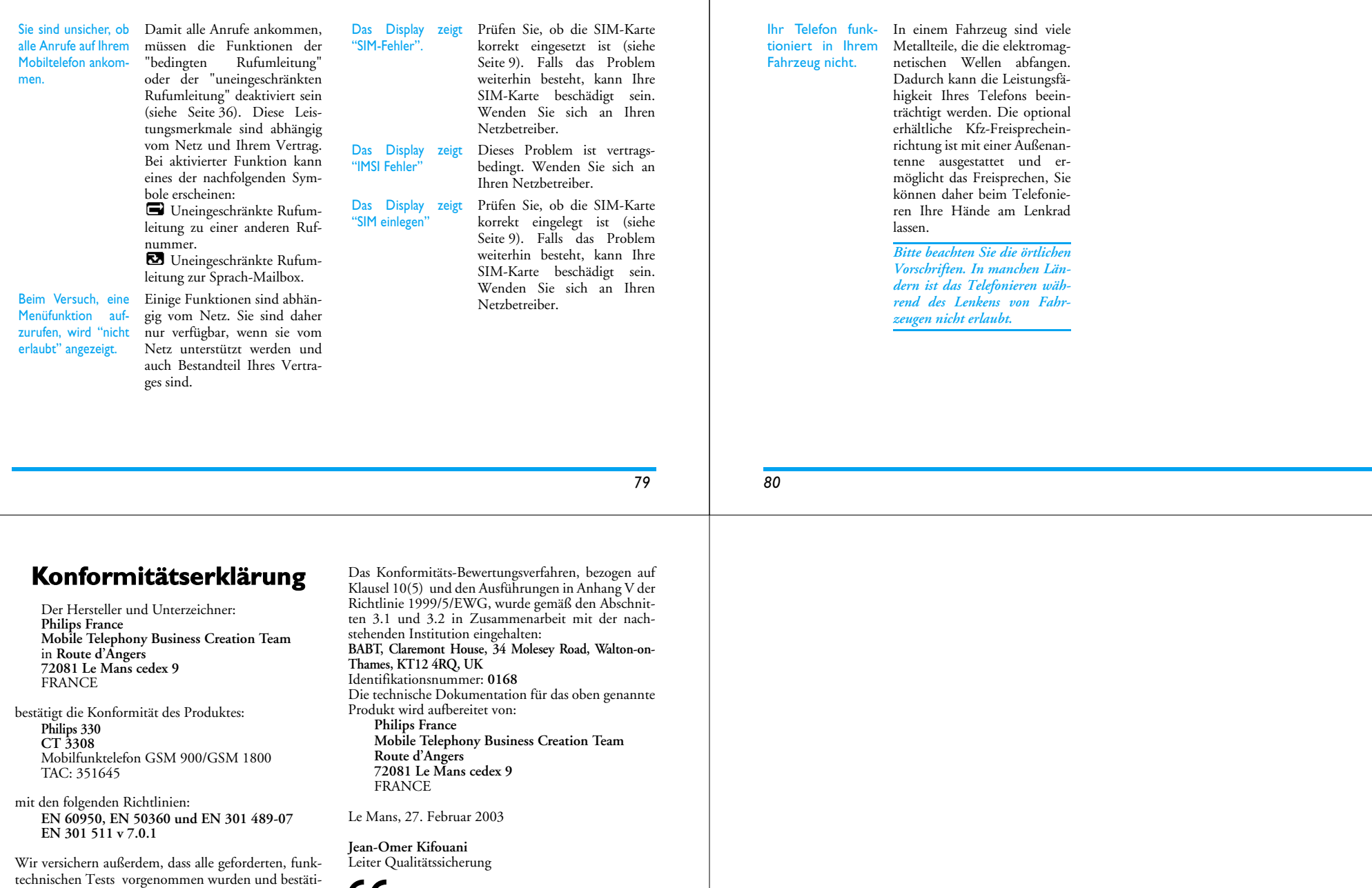

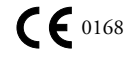

gen die Konformität des oben genannten Produktes mit den wesentlichen Anforderungen der Richtlinie

1999/5/EWG.

Bei Rückragen wenden Sie sich bitte an die Kundenbetreuung:

**Tel.: 01805-8090 (0,12 Euro/Min.)**  Montag bis Sonntag von 8.00 Uhr bis 22.00 Uhr